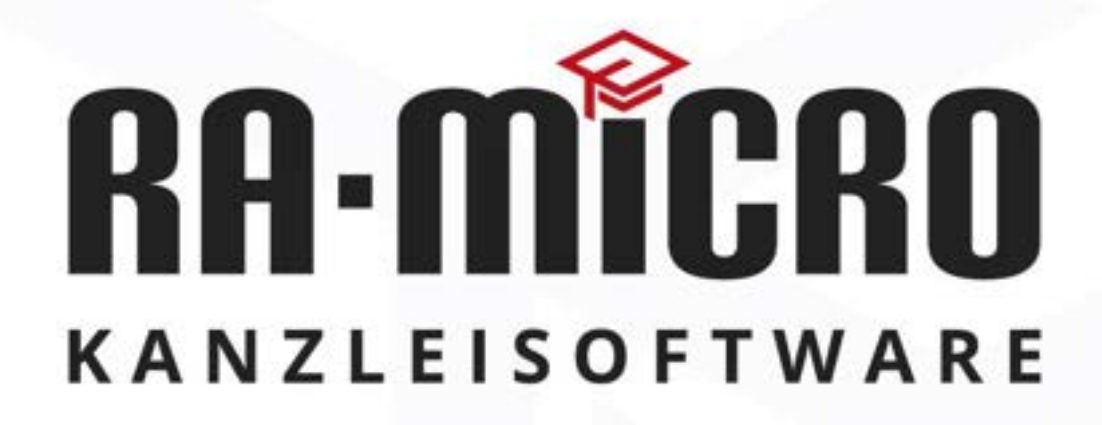

# RA-MICRO Kanzleisoftware Version 2023

Berlin, den 01.12.2022

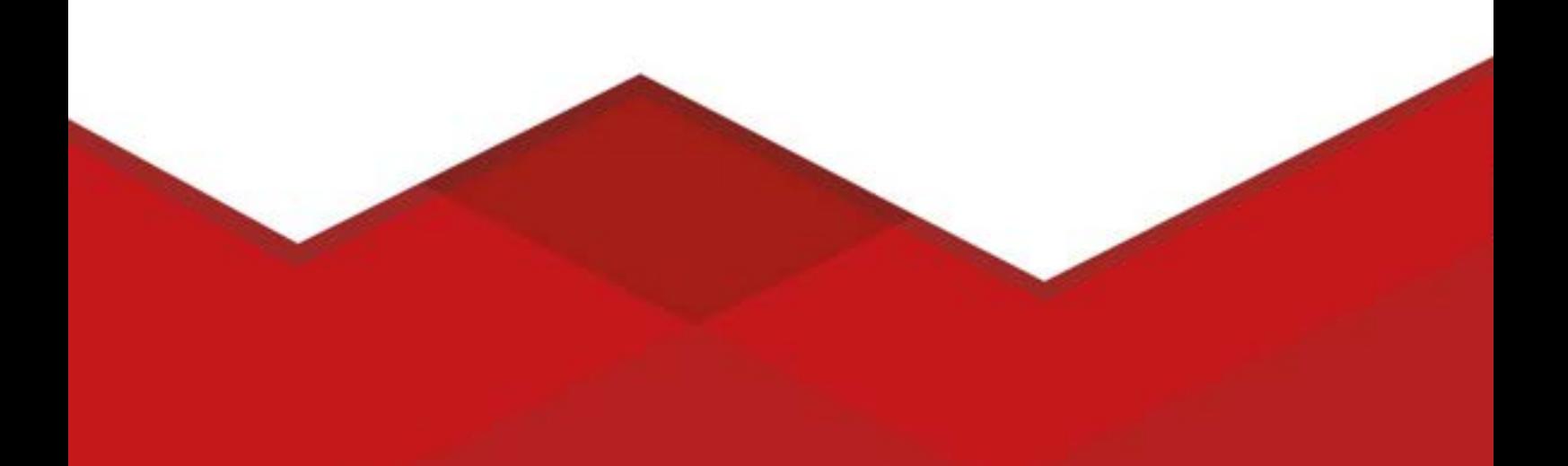

Sehr geehrte Kolleginnen und Kollegen, sehr geehrte Anwender,

die Jahresversion enthält umfangreiche Leistungserweiterungen, Aktualisierungen insb. der BRAK-beA Schnittstelle, Stabilitäts- und Performance-Verbesserungen sowie gesetzlich oder technisch erforderliche Anpassungen.

Die für den Programmnutzer relevanten Programmänderungen sind in den "Aktuellen [Hinweisen](https://wissenspool.ra-micro.de/aktuelle-hinweise/)" beschrieben.

#### **A. Übersicht der Jahresversion 2023**

Mit den beigefügten Produktblättern stellen wir Neuerungen mit besonderem Rationalisierungspotential vor, deren Nutzung wir allgemein empfehlen.

Grundmodul – Fristen - Apps

- 1. [Dokumentationshilfe zur Prüfung nach GWG](#page-3-0)
- 2. [Dateianhänge zur Adresse/Akte speichern](#page-4-0)
- 3. [Fristgrund und Fristablauf in der E-Akte sichtbarer](#page-5-0)
- 4. RA-[MICRO "Mein Recht" App](#page-6-0)
- 5. [RA-MICRO Deutsche Gesetze App](#page-8-0)

E-Workflow - Schriftverkehr

- 6. [E-Akte 2 für SQL](#page-10-0)
- 7. [Posteingangsstempel](#page-12-0)
- 8. [Posteingang: neue produktive Einzelansicht](#page-14-0)
- 9. [beA Neuerungen](#page-15-0)
- 10. [Entwurfsdateienverwaltung](#page-17-0)
- 11. [Formularbücher Beck-Verlag in die Wordschnittstelle](#page-18-0)

#### Gebühren / Fibu /ZV / Notariat

- 12. [GiroCode nutzen in Gebühren, Fibu und ZV](#page-19-0)
- 13. [Spezielle Abrechnungsmöglichkeiten: DAV FastLane und Onlinebeurkundung](#page-20-0)
- 14. [Gebühren: Abweichender Leistungsempfänger](#page-21-0)
- 15. [Steuerentlastungsgesetz](#page-22-0)
- 16. [Erweiterter DATEV Export](https://wissenspool.ra-micro.de/fibu-ii-schnittstellen-datev-konvertierung/)
- 17. [Notariat: Übergabe der elektronischen Fassung der Urkunde an das UVZ](#page-24-0)

#### **B) Microsoft SQL Datenbank ab 1.1.2026 für RA-MICRO Anwendung erforderlich**

RA-MICRO wird im Einklang mit der technischen Weiterentwicklung des Windows Betriebssystem in den kommenden Jahren auf die moderne Microsoft .net 7 64 bit Technologie umgestellt, die Fortschritte in Stabilität, performanter und sicherer ist. Die neuen RA-MICRO .net Entwicklungen basieren auf der bisher optionalen Microsoft SQL Datenhaltung. Wir empfehlen allen Anwendern, im Laufe des Jahres 2023 ihre Datenhaltung auf Microsoft SQL umzustellen. Die kostenlose Microsoft SQL Express Version ist dafür optimal. Es stehen RA-MICRO Tools für die automatisierte Installation und Umstellung zur Verfügung. Bei der Umstellung von 1 und 2 Platzanlagen kann dies zumeist durch den RA-MICRO Technischen Support erfolgen, darüber hinaus ist die Hinzuziehung von örtlichem Fachpersonal die Methode der Wahl.

Für die Datensicherung bei SQL Datenhaltung sind Methoden einzusetzen, die explizit auch SQL Datenbanken sichern können. SQL Datenbanken müssen vor der Datensicherung automatisch herunter- und danach wieder hochgefahren werden, um den flüchtigen SQL RAM Speicher auf eine Datei zu speichern, die dann mit den Datendateien mitgesichert wird. Ein RA-MICRO Tool "SQL Datenbank" ist im Bereich Kanzlei dafür nunmehr vorhanden, dieses unterstützt die Anwender Datensicherung, ersetzt diese aber nicht.

## **C) Anwaltslounge**

Unsere Geschäftsräume in der 1. Etage des Gebäudes Cube Berlin direkt auf dem Vorplatz des Berliner Hauptbahnhofes bieten bahnreisenden anwaltlichen Kunden in unserer Anwaltslounge insbesondere für Wartezeiten einen komfortablen Aufenthalt mit Blick auf die Spree, Reichstag und Kanzleramt. Auch kann ein Besprechungsraum mit Voranmeldung z.B. für ein Mandantengespräch genutzt werden. Auf Wunsch können sie auch allgemeine Informationen zu den RA-MICRO Produkten erhalten. [Bitte nehmen Sie die Anlage dazu zur Kenntnis.](#page-25-0)

#### **D) Landesrepräsentanzen**

Das Konzept der RA-MICRO Landesrepräsentanzen hat sich sehr bewährt und erfreut sich immer größerem Zuspruch. Die Landesrepräsentanzen sind RA-MICRO Kompetenzzentren, die ergänzend zur RA-MICRO Vor-Ort-Partner-Organisation für die Kundenbetreuung und vertriebsneutrale Produktinformation zur Kanzleiorganisation zuständig sind.

Unsere Landesrepräsentanzen sind Montag bis Donnerstag von 08.00 – 18:00 Uhr und Freitag nach Vereinbarung erreichbar:

[LRP Baden-Württemberg,](https://www.ra-micro.de/service/kontakte-vor-ort/landesrepraesentanzen/baden-wuerttemberg.html) [LRP Bayern,](https://www.ra-micro.de/service/kontakte-vor-ort/landesrepraesentanzen/bayern.html) [LRP Berlin,](https://www.ra-micro.de/service/kontakte-vor-ort/landesrepraesentanzen/berlin.html) [LRP Nord,](https://www.ra-micro.de/service/kontakte-vor-ort/landesrepraesentanzen/nord.html) [LRP West](https://www.ra-micro.de/service/kontakte-vor-ort/landesrepraesentanzen/west.html)

#### **Neu**

[LRP Ost,](https://www.ra-micro.de/service/kontakte-vor-ort/landesrepraesentanzen/ost.html) Hainstraße 19a, 04109 Leipzig, [+49 \(0\) 341 23462061,](tel:+4934123462061) [lrp-ost@ra-micro.de](mailto:lrp-ost@ra-micro.de)

Jeden letzten Donnerstag im Monat findet in allen Landesrepräsentanzen in zwangloser Atmosphäre ein anwaltliches "Come Together" ab 18.00 Uhr - für Erfahrungsaustausch zur Kanzleiorganisation, Kennenlernen und Networking - statt. Unsere Fachmitarbeiter betreuen die Veranstaltungen. Diese Einrichtung findet zunehmend Zuspruch – melden Sie sich bei Interesse gern telefonisch oder per E-Mail an.

Mit freundlichen Grüßen

Umberto Mastropietro Vorstand

Anlagen

Rationalisieren & Sparen mit RA-MICRO Kanzleiorganisation

## <span id="page-3-0"></span>**Prüfungen nach Geldwäschegesetz (GwG) einfach dokumentieren**

#### **Die Pflichten**

Das Geldwäschegesetz nimmt Wirtschaftsakteure - aber auch andere an wirtschaftlich riskanten Geschäften Beteiligte - in die Pflicht, aktiv an der Offenbarung und Verhinderung von Wirtschaftsstraftaten wie der Geldwäsche mitzuwirken. Bargeldgeschäfte in hohem mehrstelligen Bereich sowie Immobilien- und Aktengeschäfte sind dabei nur wenige Beispiele der einschlägigen Anwendungsfälle. Das Geldwäschegesetz normiert insoweit eine Vielzahl von Vorkehrungs-, Prüfungs- und Dokumentationspflichten. Insbesondere die Berufsgruppe der rechtsberatenden Berufe ist davon betroffen.

#### **Die Prüfung**

Die Prüfung nach dem Geldwäschegesetz ist eine sehr individuelle Angelegenheit, die der Automation nicht zugänglich ist. Dafür können zu viele Kriterien eine Rolle spielen. Gleichwohl kann die zeitaufwändige Veranschaulichung jeglicher Prüfung unterstützt werden.

#### **Die Dokumentation**

Anhand eines im Programm mitgelieferten Formulars werden die wichtigsten Prüfungstatbestände noch einmal ins Gedächtnis gerufen.

Das Prüfungsergebnis kann bereits bei der Aktenanlage strukturiert eingetragen, beurkundet und archiviert werden.

Auch der Umstand, dass kein in § 2 Abs. 1 Nr. 10 GwG normierter, kritischer Fall vorliegt - die Prüfung gleichwohl erfolgt ist – kann so dokumentiert werden.

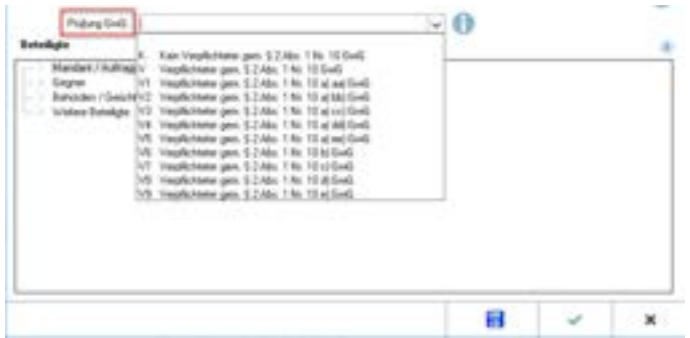

Gleichsam können sich erst zu einem späteren Zeitpunkt ergebende bzw. bekanntwerdende Sachverhalte nachgetragen und fortlaufend versioniert werden, so dass jede Änderung zeitlich nachvollziehbar ist.

Das Aktenregister gibt schnell einen Überblick über die Anzahl der nach GwG relevanten Mandate und ist so beachtlicher Anhaltspunkt bei der ebenfalls durchzuführenden Risikoanalyse der Kanzlei.

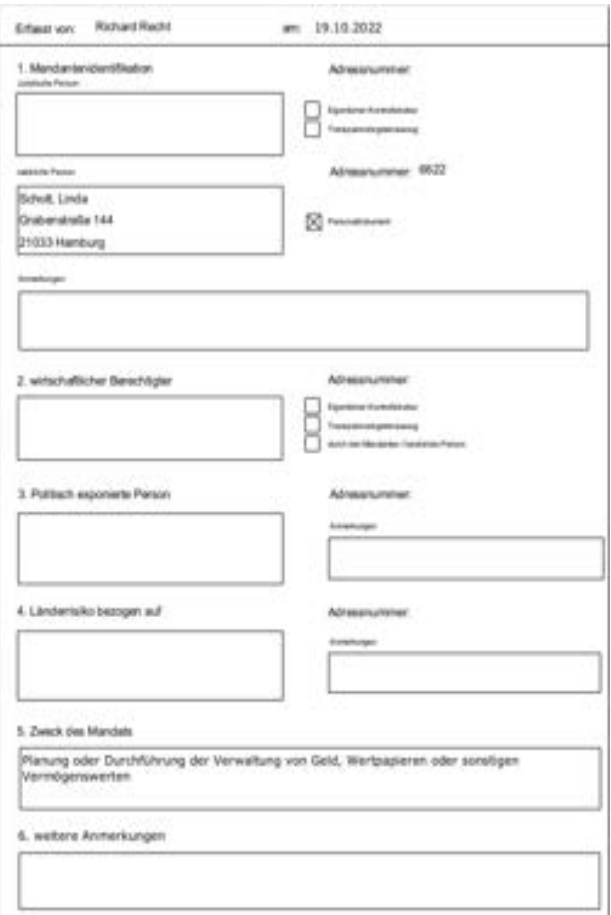

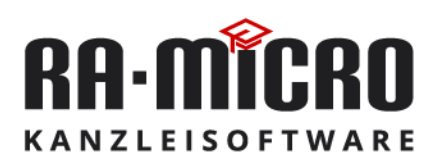

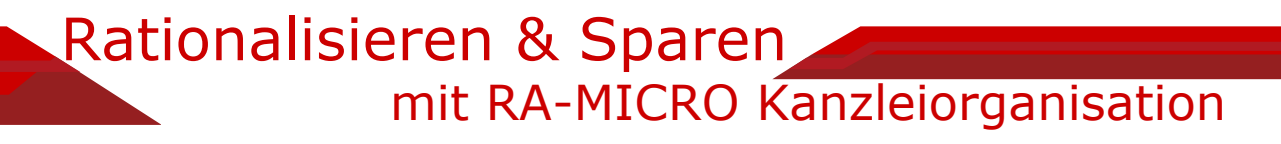

#### <span id="page-4-0"></span>**Datei-Anhänge**

#### **Dateien zur Adresse/Akte speichern**

Das Modul *E-Workflow* enthält die neue Programmfunktion *Datei-Anhänge*, welche es ermöglicht, Dateien zur Adresse oder Akte zu speichern. Aktenübergreifende Dokumente wie Ausweise, Datenschutzerklärungen oder Vollmachten können somit auch außerhalb der E-Akte verwaltet werden.

Neue Dateien können bei geöffnetem Programmfenster sowohl mit *Datei(en) hinzufügen* als auch per Drag-and-Drop zu einer ausgewählten Adresse bzw. Akte gespeichert werden.

Mit Klick auf die Dateibezeichnung kann diese umbenannt werden, wobei nicht zugelassene Sonderzeichen wie +, \*, < bei der Eingabe nicht angenommen werden. Über die Schaltfläche *Datei öffnen* kann der Anhang im jeweiligen Windows-Programm geöffnet und über das *Papierkorb-Symbol* wieder gelöscht werden.

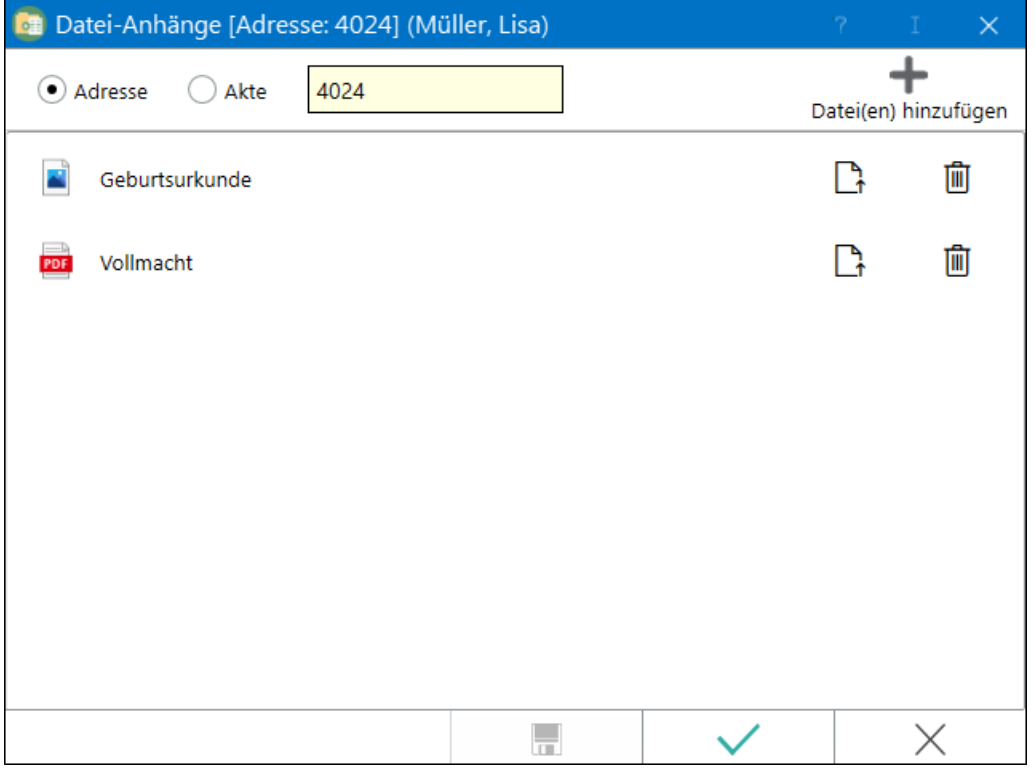

Die Funktion *Datei-Anhänge* kann nicht nur im *Modul E-Workflow* sondern auch im *Adressfenster*, in *Akte ändern*, der *Akteninfo* und der *E-Akte* aufgerufen werden.

Werden mit dem *Lösch-Assistenten* Adressen oder Akten gelöscht, erfolgt dies auch für die dazu gespeicherten Datei-Anhänge.

Sofern ein Archiv-Laufwerk konfiguriert ist, werden die Datei-Anhänge auf diesem gespeichert.

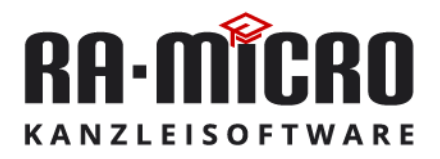

#### <span id="page-5-0"></span>**Schnelleres Erkennen von Fristenblättern in der E-Akte**

#### **Fristablauf und Fristgrund zur Bemerkung speichern**

Die Fristenverwaltung gehört zu den täglichen Arbeitsabläufen in einer Kanzlei. Dem Anwender wird durch die Speicherung von Fristablauf und Fristgrund zur Bemerkung das Erkennen von Fristenblättern in der E-Akte wesentlich erleichtert.

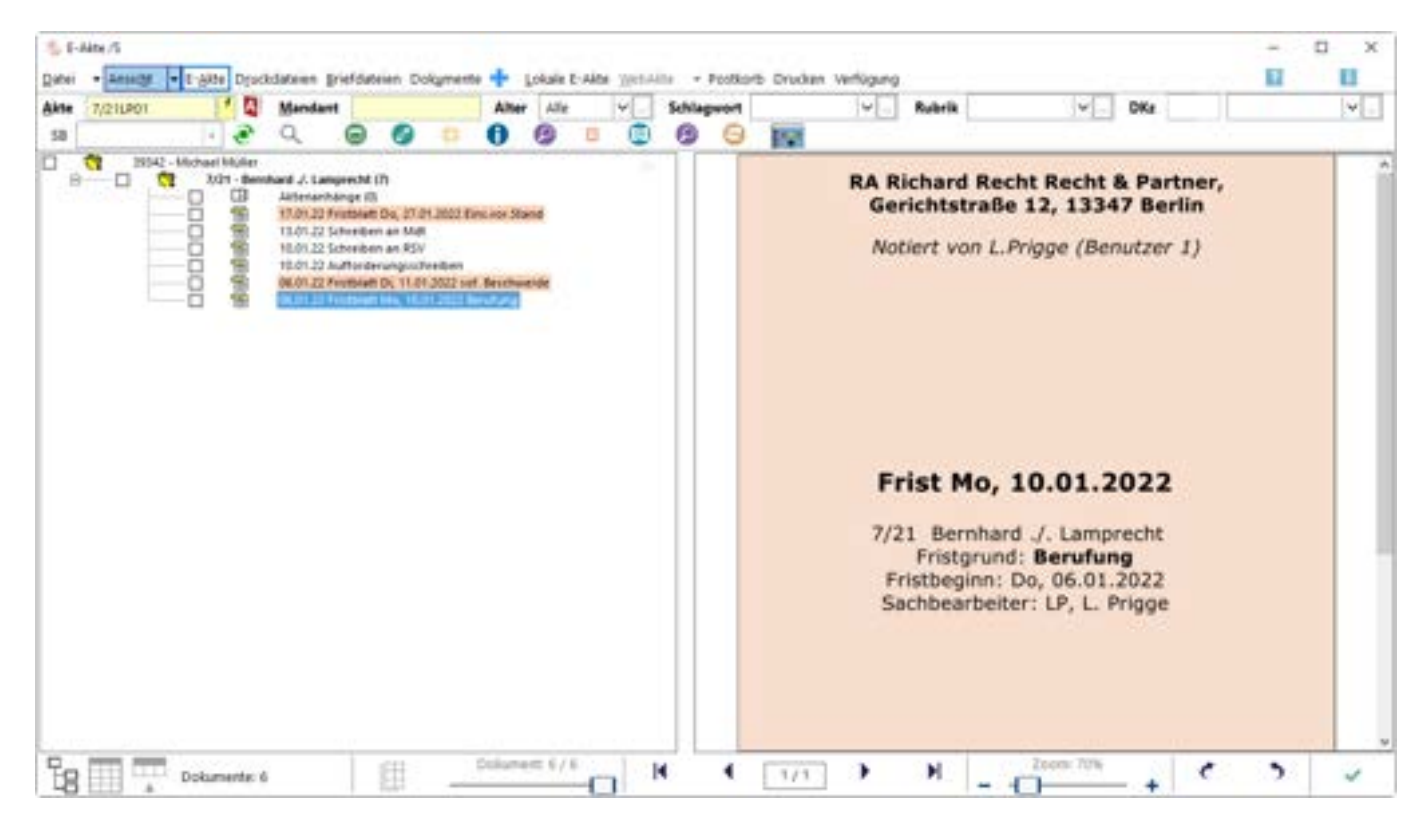

Bei der Speicherung von Fristenblättern in die E-Akte wird zusätzlich das Ablaufdatum und der Fristgrund in die Bemerkung eingetragen und automatisch die Rubrik "FB - Fristenblatt" (optional mit farblicher Markierung) zugewiesen, wenn diese Rubrik vorhanden ist.

Damit eine automatische Zuordnung zu der Rubrik erfolgen kann, ist in der Rubriken Auswahlliste einmalig eine neue Rubrik "Fristenblatt" mit dem Kennzeichen "FB" hinzuzufügen.

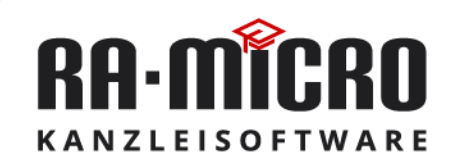

## mit RA-MICRO Kanzleiorganisation Rationalisieren & Sparen Sparen and the second series

## <span id="page-6-0"></span>**Mein Recht App**

#### **Kommunikation mit dem Mandanten**

In der kostenlosen *Mein Recht* App für Android und iOS kann Mandanten eine Übersicht über deren Rechtsangelegenheiten auf dem Mobilgerät zur Verfügung gestellt werden.

Unterteilt in den Bereich "Meine Anwälte" und den Bereich "Meine Fälle" hat der Mandant stets seine Anwälte und seine Rechtsangelegenheiten im Überblick.

Im oberen Bereich hat der Mandant Zugriff auf die Kontaktdaten seines Anwalts/seiner Anwälte.

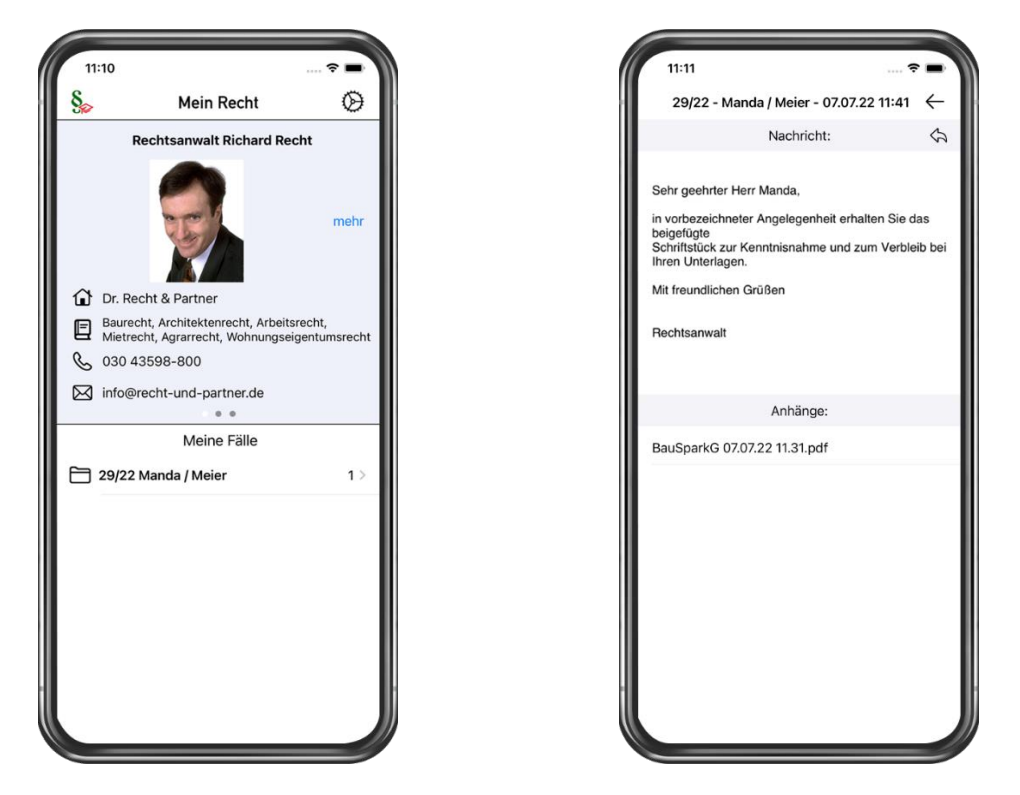

Die Kontaktanlage der Anwälte erfolgt durch den Empfang der Begrüßungsmail im E-Mail-Konto der App. Der Mandant kann diese Begrüßungsmail aus der App heraus anfordern oder die Kanzlei kann die Begrüßungsmail zum Speichern der Anwaltsdaten in der App auch aus dem *RA-MICRO Adressfenster* heraus initiieren.

Die Anlage der Kontakte erfolgt in der App automatisch durch den Empfang der Begrüßungsmail aus Ihrer Kanzlei.

Im unteren Bereich hat der Mandant stets seine Rechtsangelegenheiten im Überblick durch den Zugriff auf Aktendokumente, die – aktenbezogen mit der Aktennummer und der Aktenkurzbezeichnung, z. B. mit 29/22 Manda / Meier – per RA-MICRO *E-Versand* von der Kanzlei an den Mandanten gesendet wurden.

Über ein in der App eingerichtetes E-Mail-Konto empfängt und entschlüsselt die *Mein Recht* App, die per *E-Versand* aus der RA-MICRO Kanzleisoftware gesandten Fälle und listet die Rechtsangelegenheiten nach Akten chronologisch sortiert auf.

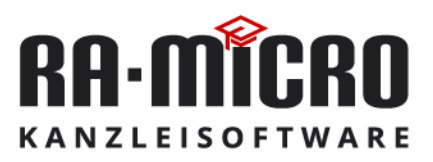

Der Mandant kann seinen Anwalt aus der App heraus kontaktieren und neue Mandats-anfragen stellen, wenn die Kanzlei über ein DASD Profil nebst integriertem Online-Mandatsaufnahmebogen verfügt.

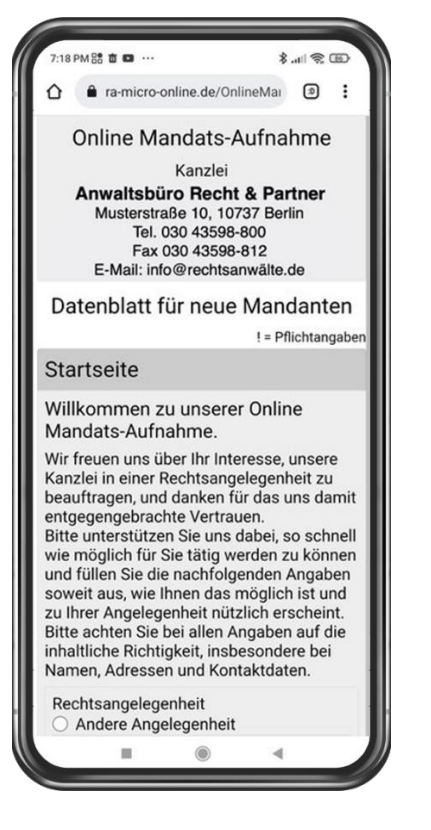

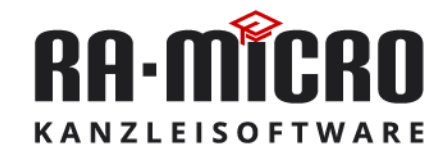

#### <span id="page-8-0"></span>**Deutsche Gesetze App**

#### **Alles, was recht ist, für unterwegs**

Mit der kostenlosen *Deutsche Gesetze* App für Android und iOS stehen offline eine Auswahl von ca. 1.000 der wichtigsten deutschen Gesetze (Bundes- und Landesrecht) sowie online weitere Recherchemöglichkeiten zur Verfügung.

Die in der App einsehbaren Gesetze sowie die Recherchemöglichkeiten stehen auch im Portal [RA-MICRO](https://recht.ra-micro.de/) Recht [online](https://recht.ra-micro.de/) zur Verfügung.

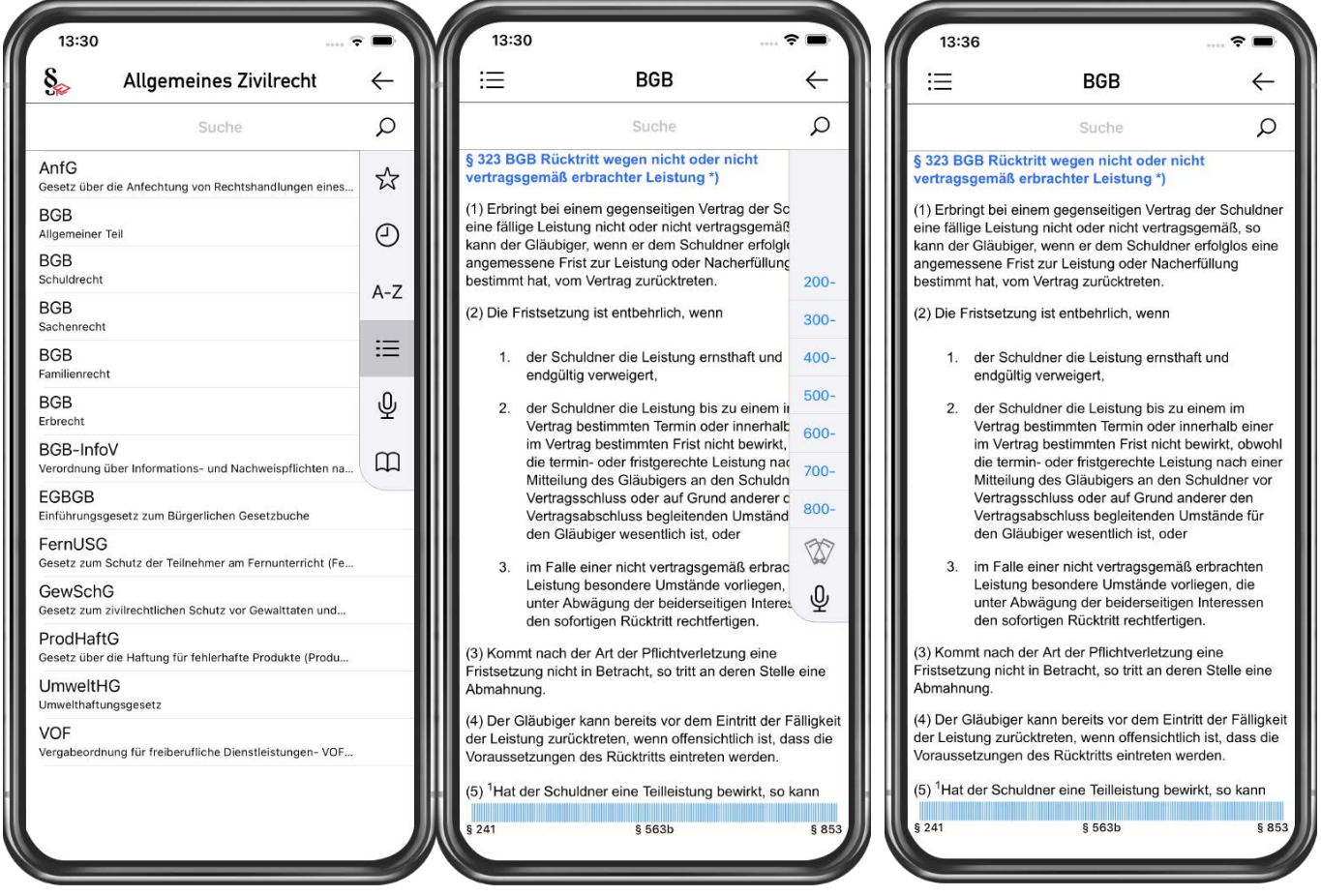

Im regelhaften Online-Modus der App stehen Angebote namhafter Fachverlage mit dem Schwerpunkt Juristische Fachliteratur zur Verfügung, sodass in entsprechend abonnierten Kommentaren der Fachverlage recherchiert werden kann. An Verlagsangeboten stehen aktuell Wolters Kluwer Online und Otto Schmidt online zur Verfügung. Eine einmalige Registrierung bei den Verlagen kann beim Zugriff auf die Verlagsseiten über die App erfolgen. Zur dauerhaften Nutzung sind die Zugangsdaten in den Einstellungen der App unter *Online-Zugänge zu redaktionellen Inhalten* zu speichern.

Die Paragrafensuche erfolgt durch Eingabe im Suchfeld neben der Lupe. Ist der genaue Paragraf nicht bekannt, kann über das Seitenmenü komfortabel innerhalb der Gesetze navigiert werden. Gesetze können mit Longtouch als Favorit markiert werden. Ein Schnellzugriff auf Favoritengesetze ist dann jederzeit mit Klick auf den Stern möglich.

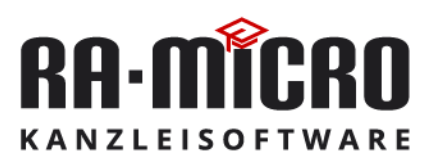

Weiterhin kann zu jedem Paragrafen/Artikel eine zielgerichtete Recherche erfolgen, indem dieser per Touch auf seine blaue Titelzeile zum Blinken gebracht wird. Im Seitenmenü stehen dann weitere Recherchen zur Verfügung, z. B. die Onlinerecherche in den größten Suchmaschinen anhand einer spezifizierten Auswahl der Gerichtsart/eines näher bestimmten Gerichts oder die Suche nach Entscheidungen in der Wolters Kluwer Online Rechtsprechungsdatenbank.

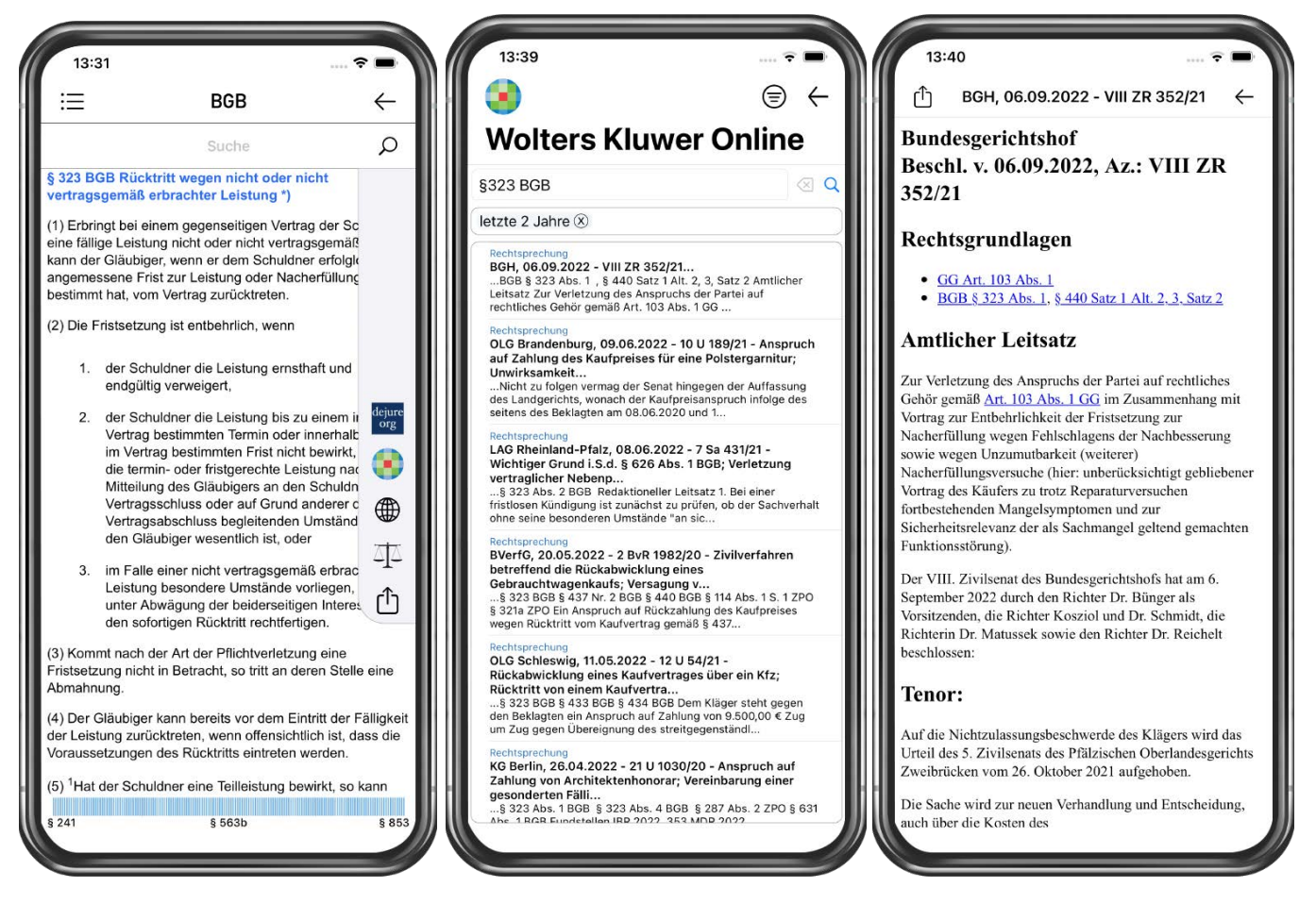

In den Mobil-Apps zu Gesetzen/Artikeln angezeigte Entscheidungen resultieren aus den Uploads der im Portal [RA-](https://recht.ra-micro.de/)[MICRO](https://recht.ra-micro.de/) Recht online registrierten Anwälte.

In Ergänzung der Apps steht die [RA-MICRO](https://recht.ra-micro.de/) Recht Web App als browserbasierte Lösung, nutzbar mit allen gängigen Browsern zur Verfügung. Neben der Auswahl an Gesetzen und Recherchemöglichkeiten verfolgt das Projekt RA-MICRO Deutsche Rechtsprechung das nicht kommerzielle Anliegen der gegenseitigen anwaltlichen Hilfestellung bei der Berufsausübung durch Veröffentlichung von für die anwaltliche Praxis relevanten und rechtsfortbildenden Entscheidungen.

Der anwaltliche Zugang ist unabhängig von einer sonstigen RA-MICRO Kundenbeziehung. Der Vorteil für das Hochladen von Entscheidungen und ggf. einer fachlichen Entscheidung ist die Erhöhung des Bekanntheitsgrades in der Fachöffentlichkeit und die interessante Möglichkeit des beruflichen Networkings.

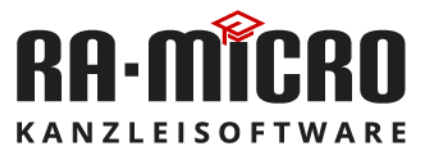

## <span id="page-10-0"></span>**Die neue E-Akte 2: Effektiv und performanter Arbeiten**

#### **Allgemein**

Die *E-Akte 2* basiert auf einer neuen Technologie und bietet produktivitätssteigernde Funktionen. Aktiviert werden kann diese über *Allgemeine Einstellung -> 1.43 E-Akte*. Voraussetzung ist die Datenhaltung auf SQL.

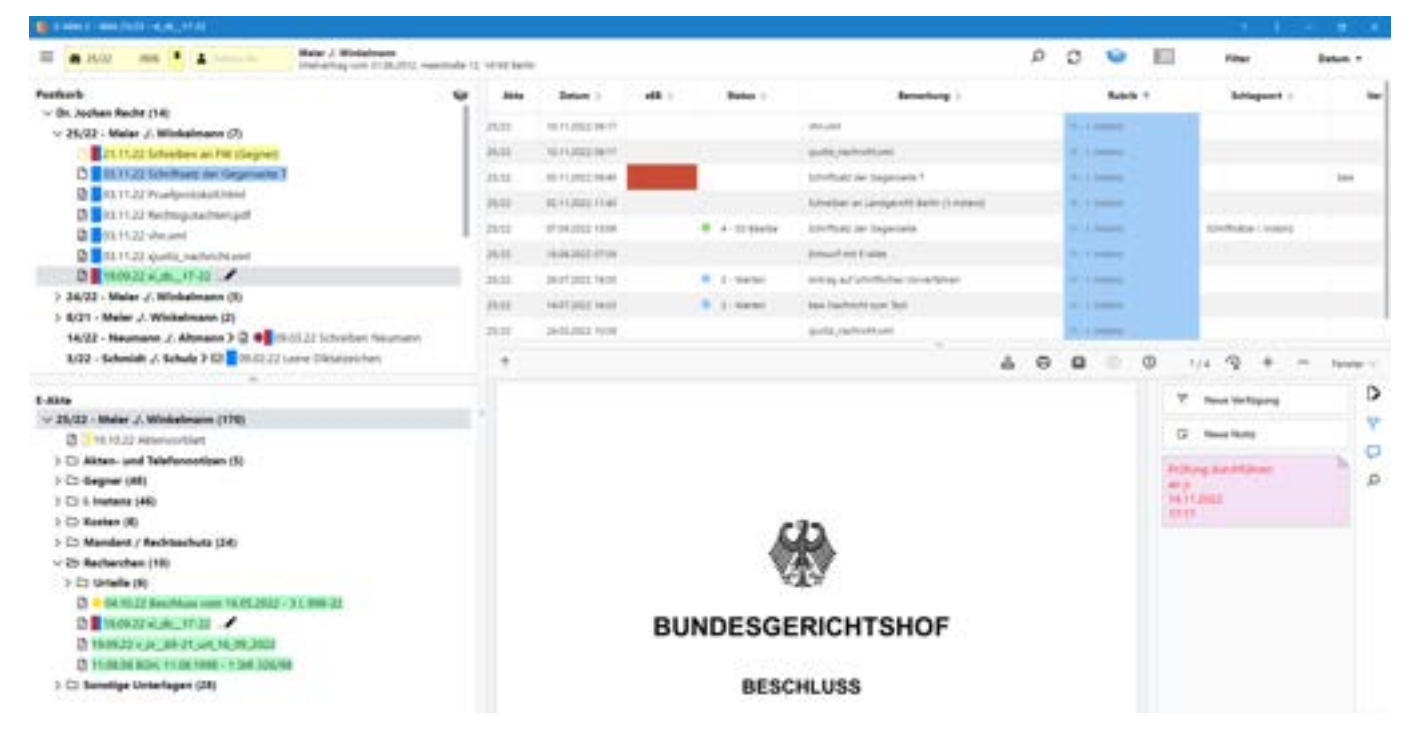

#### **Neuheiten**

Durch die neue Technologie und das geänderte Ladeverhalten erfolgt der Zugriff auf die Dokumente schneller.

Der Postkorb ist direkt im Programm E-Akte 2 einblendbar (Korbsymbol) und damit ist ein einfacher Zugriff auf die jeweilige E-Akte zum Posteingang möglich.

Mehrere Dokumente können parallel mit der Funktion *In neuem Tab öffnen* aufgerufen werden, auch aktenübergreifend und aus verschiedenen Postkörben.

Mit der *PDF E-Akte* kann nicht nur die gesamt E-Akte, sondern auch ein Auszug der E-Akte – beispielsweise zur Mitnahme zu einem Gerichts- oder Mandantenterminen - schnell und komfortabel durch Markieren der Dokumente erzeugt werden.

Ordner können aus dem Windowsexplorer in die E-Akte kopiert werden, die Ordnerstrukturen werden 1:1 beibehalten. Dies kann per "Drag and Drop" oder über "Hinzufügen" im Kontextmenü vorgenommen werden. Anlagen können so einfach und schnell einem Hauptdokument hinzugefügt werden.

Durch eine Vielzahl an Annotationsmöglichkeiten wird das Arbeiten mit Dokumenten in der E-Akte erleichtert – Unterstreichen, Hervorheben, Eingabe von Freitext oder Verlinkung zu einer Webseite. Der Versand ist auch ohne Annotationen möglich.

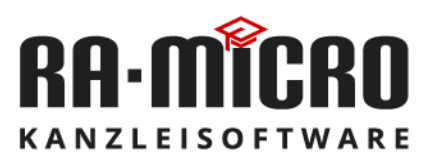

Metadaten, Verfügungen, Notizen und Kommentierungen sind übersichtlich in der neuen Seitenleiste verfügbar.

Dokumente können im Original geöffnet und bearbeitet werden (z. B. .pdf, .docx, .rtf). Ein animiertes Stiftsymbol zeigt den anderen Benutzern an, dass sich das Dokument in Bearbeitung befindet und nur gelesen werden kann.

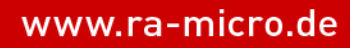

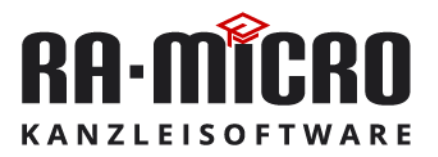

## <span id="page-12-0"></span>**Digitaler Eingangsstempel**

Auf elektronische Dokumente kann im *Posteingang,* der *Outlook Schnittstelle,* der *E-Akte* und im *Postkorb* ein Eingangsstempel aufgebracht werden.

#### **Posteingang**

Im Posteingang kann jedes Dokument über die Spalte Eingangsstempel mit einem Eingangsstempel versehen werden. Als Vorschlag wird das aktuelle Tagesdatum verwendet:

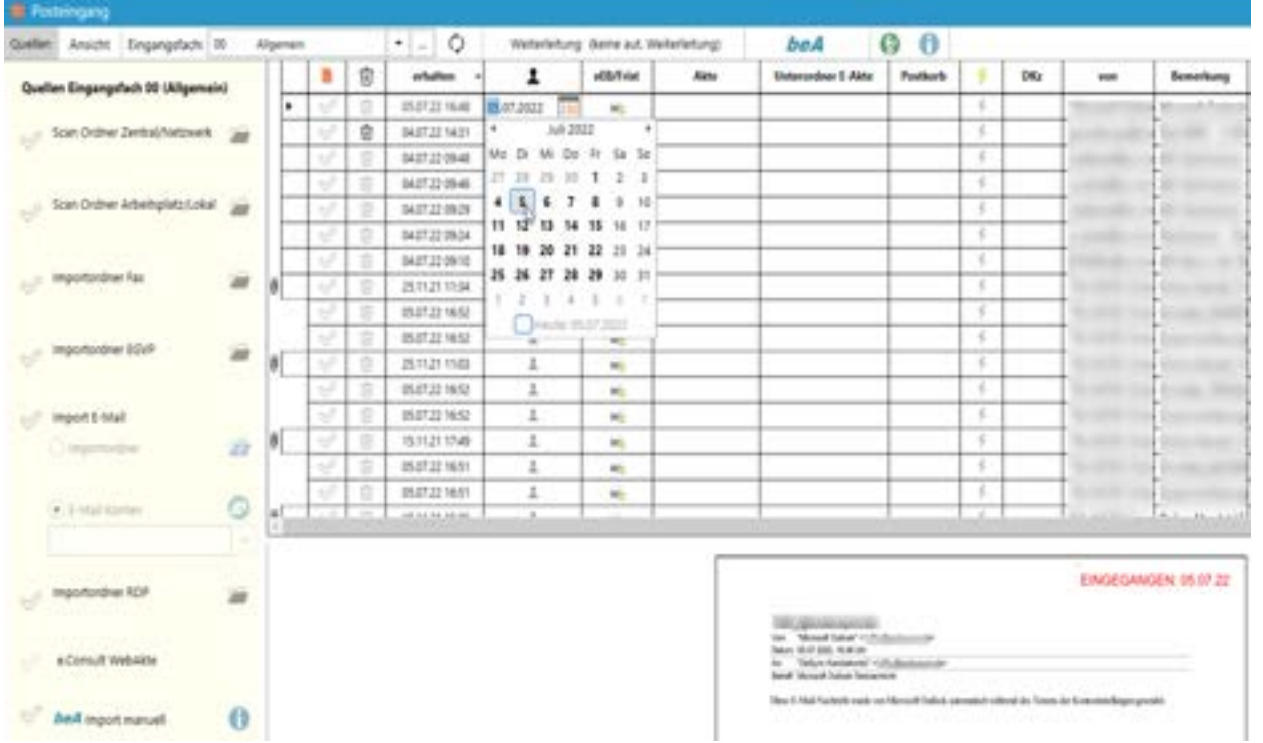

Der Eingangsstempel wird in der Vorschau angezeigt und kann bei Bedarf verschoben werden. Über das Kontextmenü kann die neue Position des Stempels als neue Standardposition gespeichert werden.

#### **RA-MICRO Outlook Schnittstelle**

In der *Outlook Schnittstelle* können eingehende E-Mails und Anhänge über den *E-Akte Speicher-Dialog* gestempelt und die Position über die Vorschau kontrolliert bzw. geändert werden:

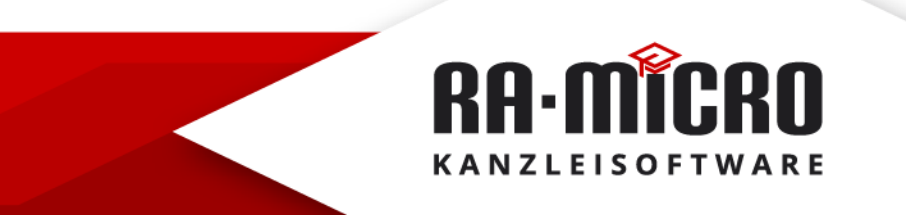

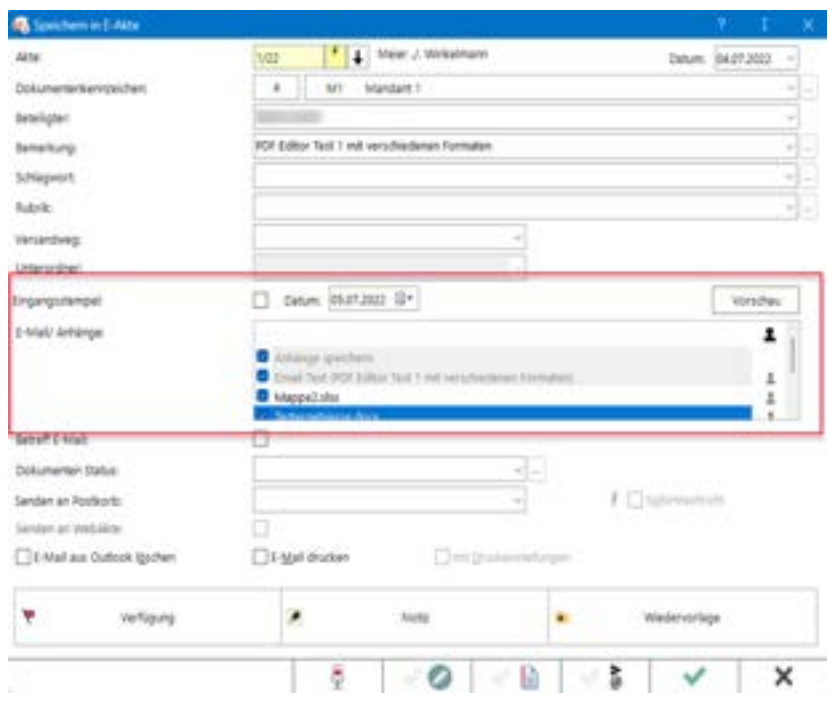

#### **E-Akte 1 und Postkorb**

In der *E-Akte* und im P*ostkorb* ist der Eintrag *Eingangsstempel* über das Kontextmenü des markierten Dokuments auswählbar. Dies kann dann nach der DIN-Norm für das Brief-Adressfeld oder an selbst gewählter Position gestempelt werden:

**RA-MICRO KANZLEISOFTWARE** 

## mit RA-MICRO Kanzleiorganisation Rationalisieren & Sparen Sparen and the second series

## <span id="page-14-0"></span>**Einzelne Posteingänge optimal im Blick**

#### **RA-MICRO Posteingang Einzeldokumentenansicht**

Die Einzeldokumentenansicht im Posteingang ermöglicht ein schnelles, dem Posteingangsstapel der analogen Posteingänge nachempfundenes Abarbeiten der eingegangenen Post.

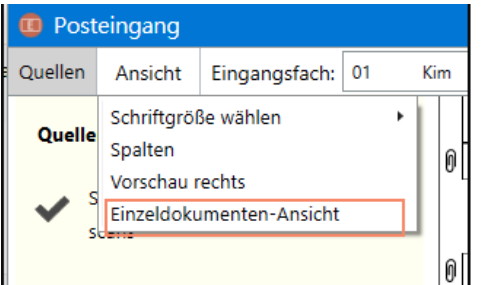

Die Einzeldokumentenansicht kann unter Ansicht an- und abgewählt werden.

Ist die Einzeldokumentenansicht aktiviert, wird der jeweilige Posteingang in der aus der Tabellenansicht bekannten Bearbeitungszeile angezeigt, sodass die Bearbeitung wie gewohnt erfolgen kann.

Entsprechende der jeweiligen Arbeitsweise kann die Bearbeitungszeile über oder unter der Vorschau positioniert werden.

Mit den schwarzen Pfeiltasten kann vor- und zurückgeblättert werden. Mit Klick auf den *grünen Pfeil* wird das aktuelle Dokument verarbeitet und der nächste Posteingang angezeigt.

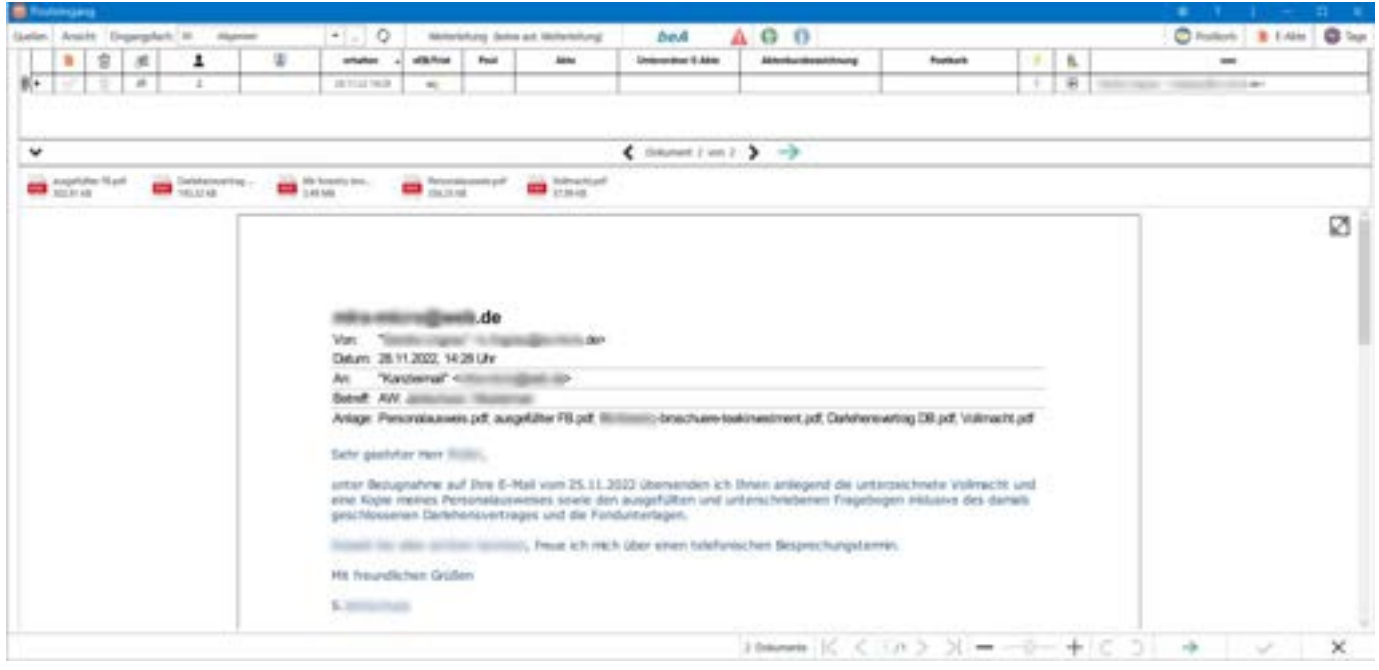

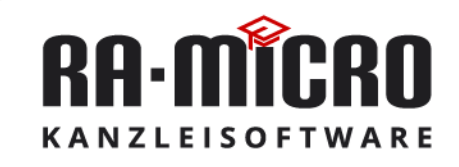

#### <span id="page-15-0"></span>**beA Funktionserweiterungen**

#### **beA Nachrichten mit individuellem Betreff und gesondertem E-Akte Unterordner**

Im *E-Versand* der RA-MICRO Schnittstelle für MS Word kann für beA Nachrichten ein individueller beA Betreff (z. B. "Klageschrift") festgelegt werden. Wird kein individueller Betreff gewählt, wird als Betreff wie bisher automatisch die Aktenkurzbezeichnung (z. B. "Meier / Winkelmann") verwendet. Das Speichern der beA-Nachricht in die *E-Akte* kann nun in einen gesonderten Unterordner erfolgen.

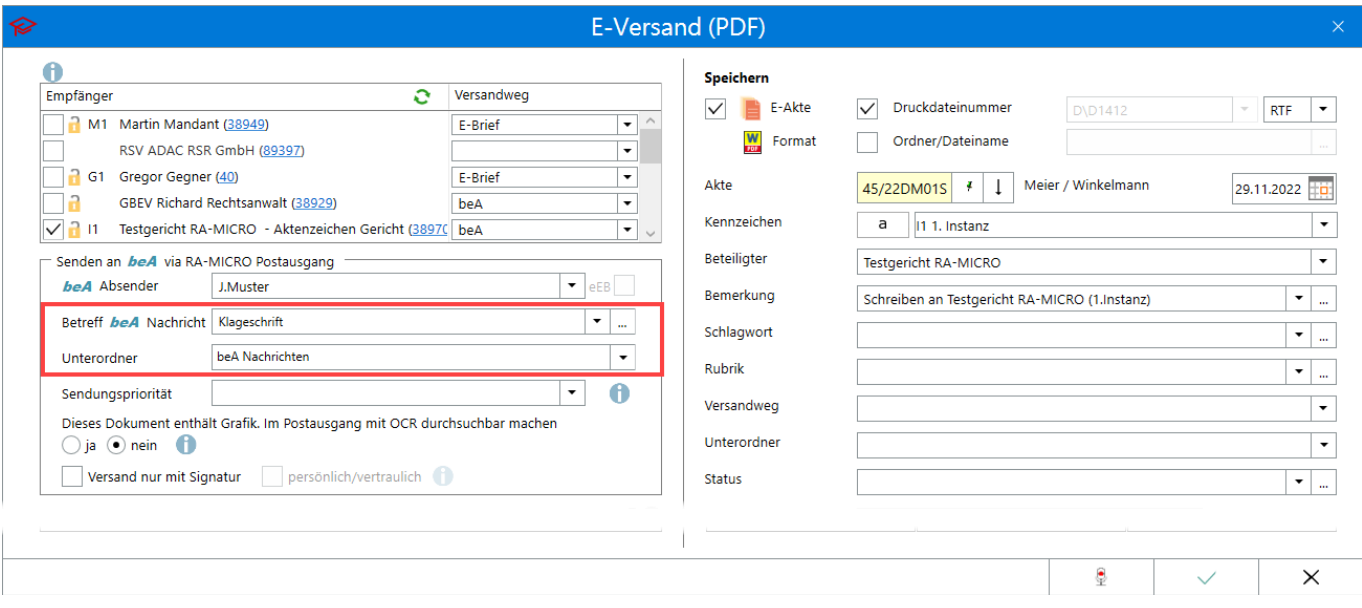

#### **beA Sendungspriorität**

beA Nachrichten an Gerichte und Behörden können über das Merkmal "Sendungspriorität" als eilbedürftig gekennzeichnet werden. Die Option steht in den Programmfunktionen *E-Brief*, *E-Versand* und *zentraler beA Dialog* zur Verfügung, ebenso in der Programmfunktion *ZV-Auftrag Formular*. Die Auswahl der Kategorien ist fest vom Gesetzgeber vorgegeben und kann nicht um individuelle Eingaben ergänzt werden.

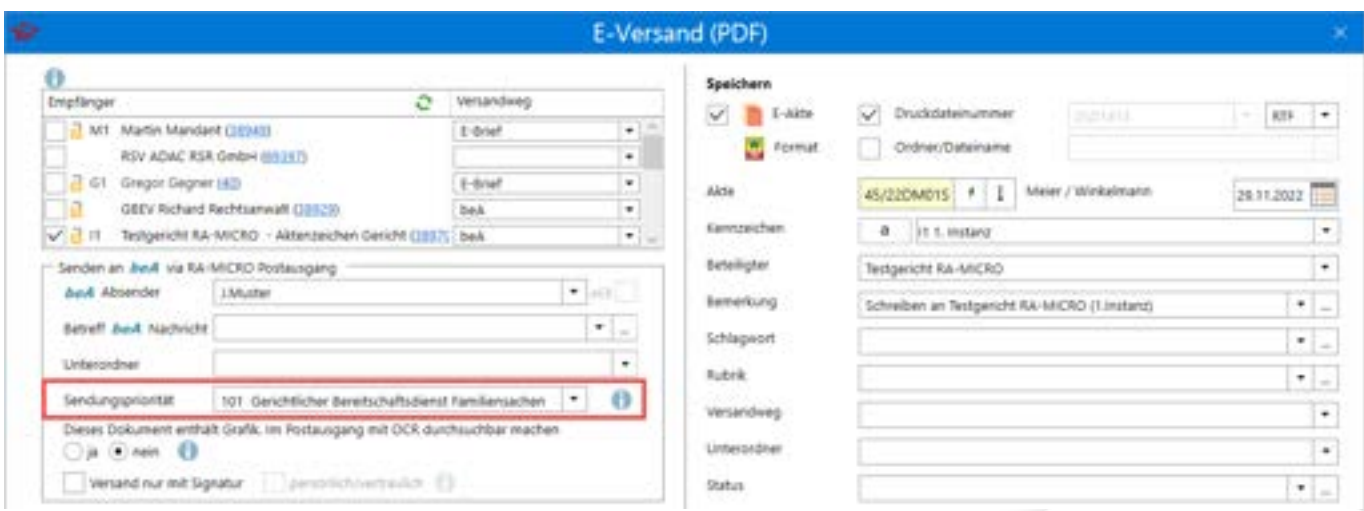

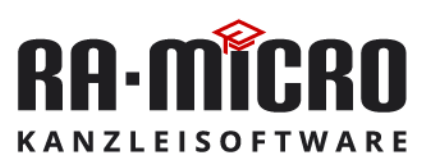

#### **beA persönlich/vertraulich**

beA Nachrichten an andere beA Postfachinhaber können mit dem Attribut "persönlich/vertraulich" versehen werden. Das Merkmal ist vorgesehen, um per beA Hinweise auf Verstöße gegen Berufspflichten gemäß § 25 BORA in vertraulicher Form von Anwalt zu Anwalt zu übermitteln. Die Option steht in den Programmfunktionen *E-Brief*, *E-Versand* und *zentraler beA Dialog* zur Verfügung.

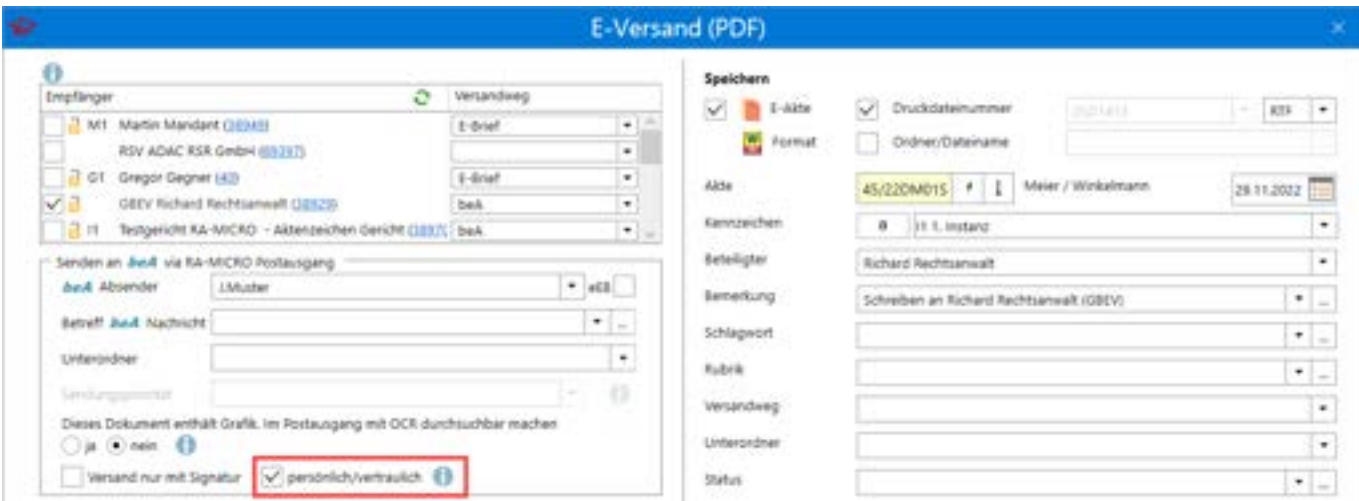

Im beA Postausgang und Posteingang wird die Vertraulichkeit von Nachrichten mit einem Symbol in einer neuen Spalte angezeigt.

#### **Postfächer von Berufsausübungsgesellschaften (BAG)**

Zum 01.08.2022 wurden besondere elektronische Anwaltspostfächer für BAG eingeführt und für zugelassene BAG wurden von der BRAK automatisch Postfächer eingerichtet. Diese BAG Postfächer werden in RA-MICRO grundsätzlich wie herkömmliche Anwaltspostfächer eingerichtet und genutzt. Im Posteingang und beA Postausgang sind die in RA-MICRO eingerichteten BAG Postfächer wie andere Postfächer sichtbar und nutzbar.

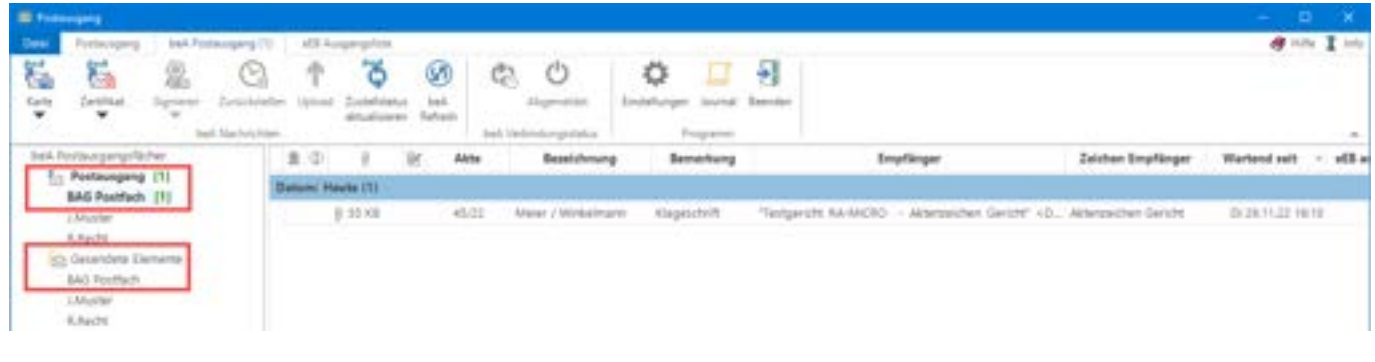

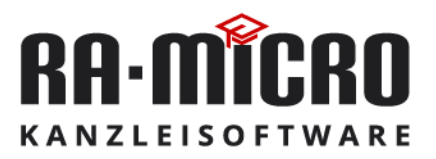

#### <span id="page-17-0"></span>**Entwürfe optimal verwalten**

#### **RA-MICRO Entwurfsdateien verwalten**

In Word wurde im *RA-MICRO* Wordschnittstelle im Ribbon in der Gruppe *Dokumente* das neue Fenster *Entwurfsdateien verwalten* integriert.

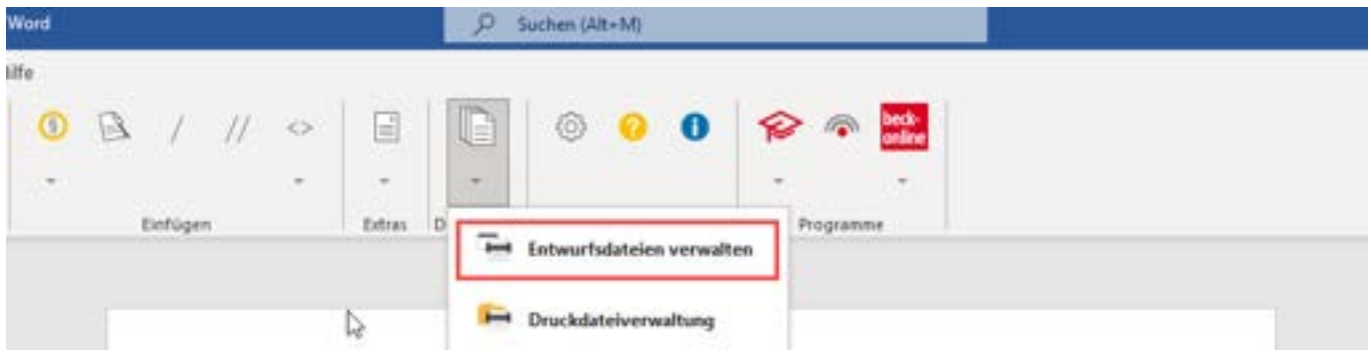

Das Verwalten von Entwurfsdateien, bspw. das Laden, Drucken oder Löschen zu einem RA-MICRO Benutzer, ist hierüber möglich.

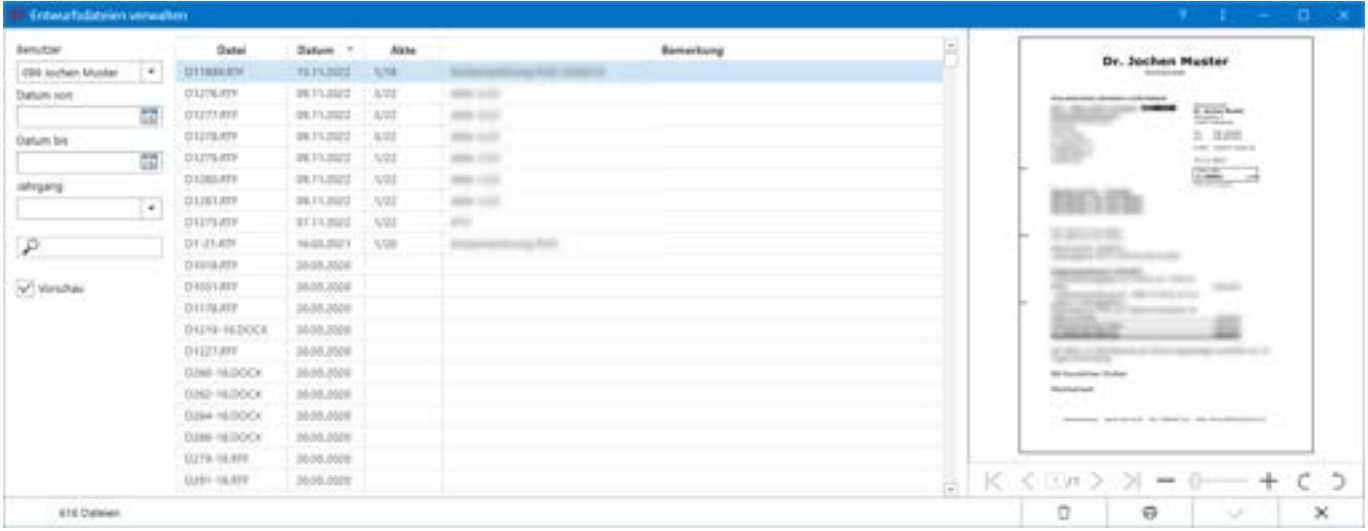

Entwurfsdateien können hier sortiert zu einem RA-MICRO Benutzer oder mit weiteren Filtern, wie z.B. Datumsbereich und/oder Jahrgang aufgelistet werden. Zudem erleichtert eine Suchfunktion nach Entwurfsdateinummern das Auffinden von Entwurfsdateien.

Das Laden der Entwurfsdateien in die Textverarbeitung zur weiteren Bearbeitung ist ebenso möglich, wie das Löschen bzw. Drucken einzelner oder mehrerer Druckdateien.

Zum Löschen von Entwurfsdateien ist das Recht *Dokumente und E-Akten löschen* in der *Benutzerverwaltung\Rechteverwaltung\E-Workflow* erforderlich.

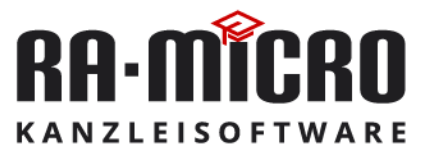

www.ra-micro.de

.

## mit RA-MICRO Kanzleiorganisation Rationalisieren & Sparen Sparen and the second series

## <span id="page-18-0"></span>**Beck'sche Formularwerke in der RA-MICRO Wordschnittstelle**

#### **Formulare für die weitere Bearbeitung**

Über die RA-MICRO *Word Schnittstelle* können das Beck'sche Formularbuch Bürgerliches, Handels- und Wirtschaftsrecht (Hrsg. von Hoffmann-Becking und Gebele) sowie das Beck'sche Prozessformular (Hrsg. von Mes) aufgerufen und einzelne Formulare zur weiteren Bearbeitung heruntergeladen werden.

Die Beck'schen Formularwerke können sowohl im Rahmen eines entsprechenden Beck-Abonnement als auch über *beck-treffer* für den Einzelbezug der Formulare genutzt werden.

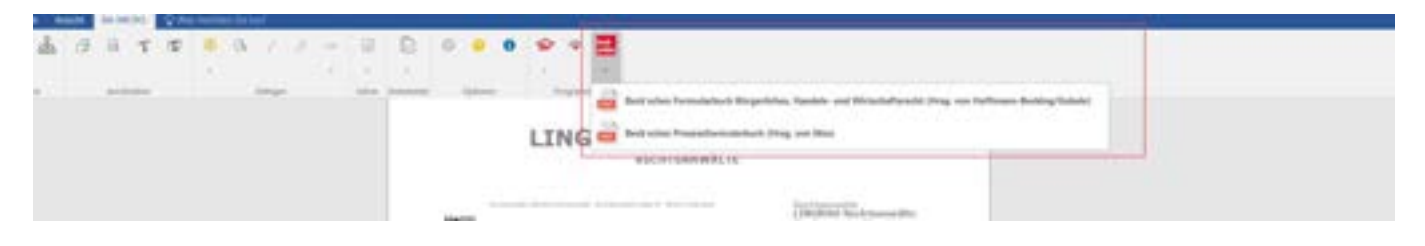

Wird das entsprechende Formular bei Beck-Online anzeigt, kann das Formular für die weitere Bearbeitung in Word heruntergeladen werden.

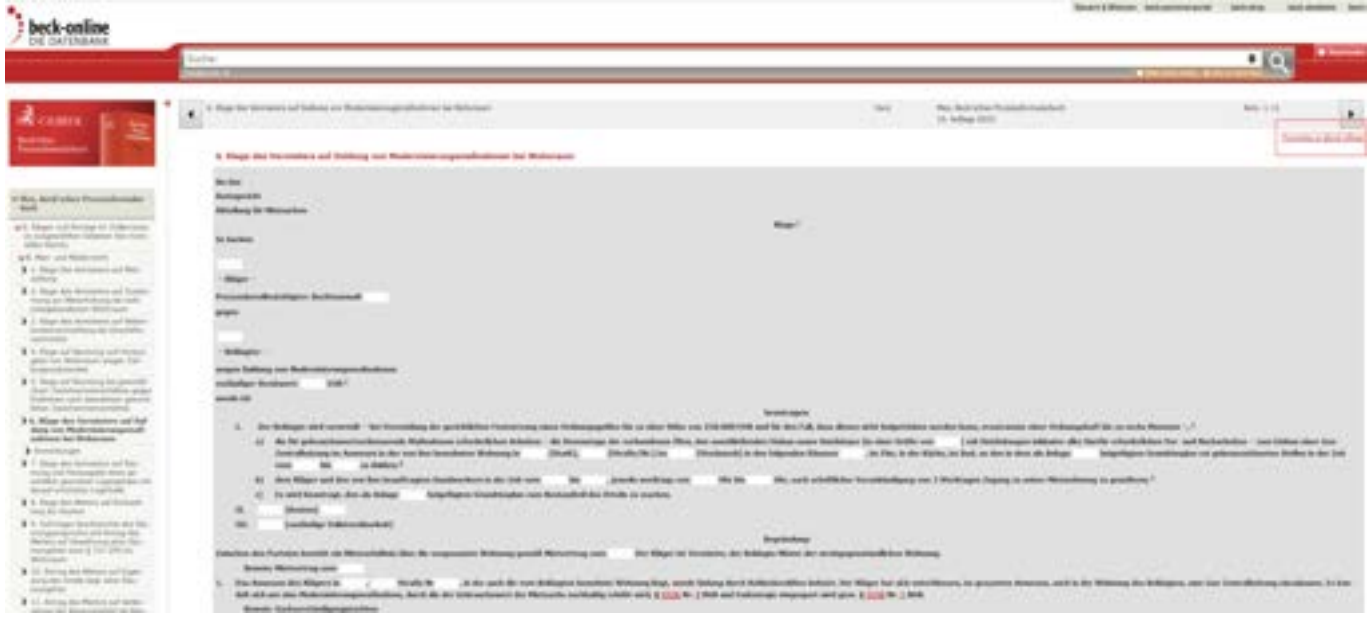

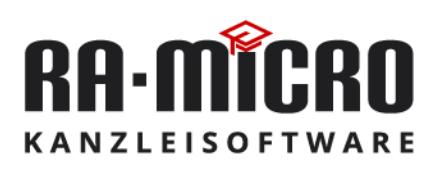

## <span id="page-19-0"></span>**Effektive Übernahme der Rechnungsdaten in Banking Apps**

#### *GiroCode drucken* **im Modul Gebühren – Zwangsvollstreckung und Finanzbuchhaltung**

*GiroCode drucken* dient der schnellen Übernahme der Rechnungsdaten in die Banking-App des Rechnungsempfängers. Alle notwendigen Zahlungsinformationen wie Empfänger, IBAN, BIC, Überweisungsbetrag und Verwendungszweck können komfortabel über die entsprechende Überweisungsfunktion der verwendeten Banking-App eingescannt und in den Überweisungsauftrag übernommen werden. Spät- und Nichtleistungen werden reduziert, da die eine Zahlung voraussetzenden Informationen nicht mühsam zusammengetragen und manuell erfasst werden müssen.

Die Funktion *GiroCode drucken* steht im Modul Gebühren für alle gängigen Rechnungstypen zur Verfügung.

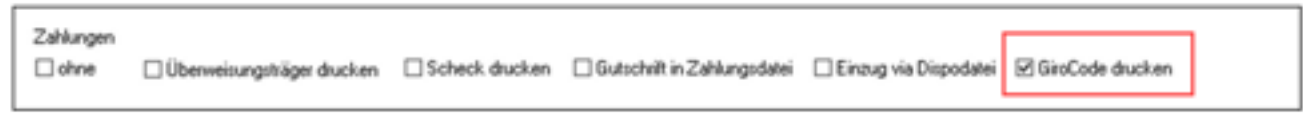

In dem Modul Zwangsvollstreckung werden sowohl in den *Übersendungsanschreiben* der ZV-Maßnahmen an den Mandanten (*Einzel-* und *Stapelerstellung*) als auch in den ZV-Maßnahmen *Mahnschreiben* und *ZV-Androhung* über die Option *GiroCode drucken* Banking-App-lesbare QR-Codes mit den für eine erfolgreiche Überweisung maßgeblichen Konto- und Zahlungsdaten übersandt.

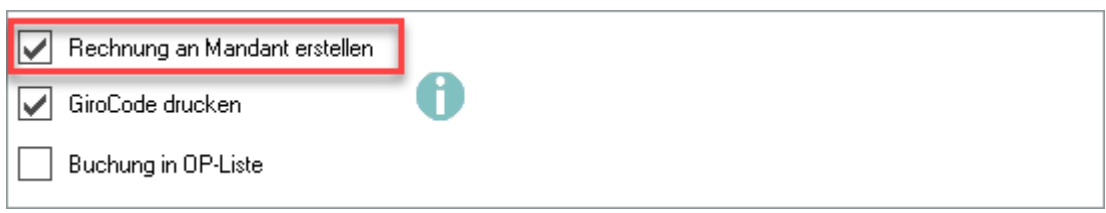

Ebenso werden über *GiroCode drucken* in den Programmfunktionen *Foko an Dritte senden*, *Mahnschreiben* und *ZV-Androhung* die Kontodaten der Kanzlei sowie die Forderungshöhe in den Schreiben an den jeweiligen Schuldner als QR-Code ausgewiesen.

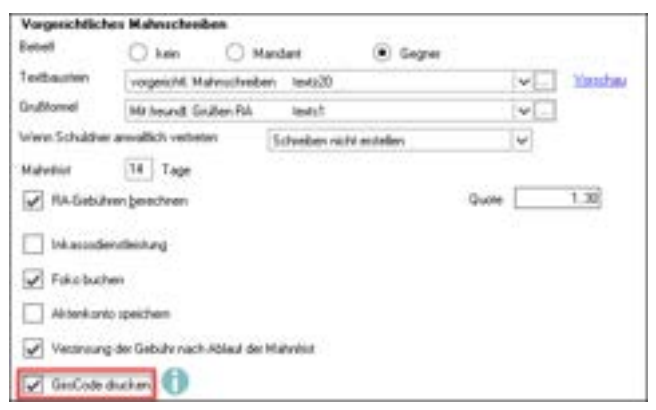

In der Finanzbuchhaltung steht die Funktion *GiroCode drucken* in den Programmen *Aktenkonto I und II* sowie *Offene Posten I* und *II* in Verbindung mit *Fibu I* bzw. *Fibu II* zur Verfügung.

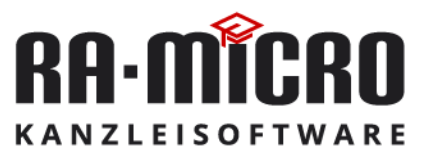

#### <span id="page-20-0"></span>**Neue Abrechnungstatbestände**

#### **Rechnung RVG - DAV Fastlane**

Die DAV FastLane verbindet Verkehrsrechtskanzleien mit den KFZ-Versicherern des Unfallverursachers digital über die Nutzung der WebAkte. RA-MICRO Anwender können die als Zusatzmodul im RMO-Store lizenzierbare WebAkte komfortabel und direkt aus der E-Akte nutzen und sind dadurch ohne weiteren Aufwand an die DAV-Fastlane angeschlossen.

Die angeschlossenen Versicherer vergüten pro Fall, der über die DAV FastLane abgewickelt wird, eine zusätzliche Pauschale von 20,00 €. Die Abrechnung dieser Pauschale erfolgt im Programm *Rechnung RVG* als eigenständiger Tatbestand *Vergütungsvereinbarung DAV FastLane § 3a RVG* in Höhe von 16,81 € netto / 20,00 € brutto.

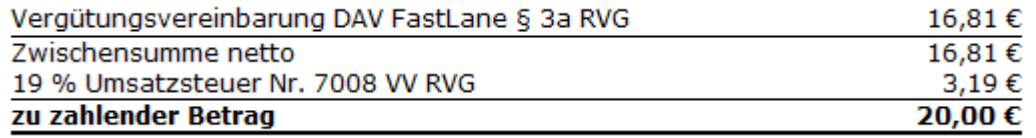

#### **Notar Kostenrechnung - Online-Gründung der GmbH und Videobeglaubigung**

Das Gesetz zur Umsetzung der Digitalisierungsrichtlinie (DiRUG) führt die Online-Gründung der GmbH und die öffentliche Beglaubigung qualifizierter elektronischer Signaturen mittels Videokommunikation ein.

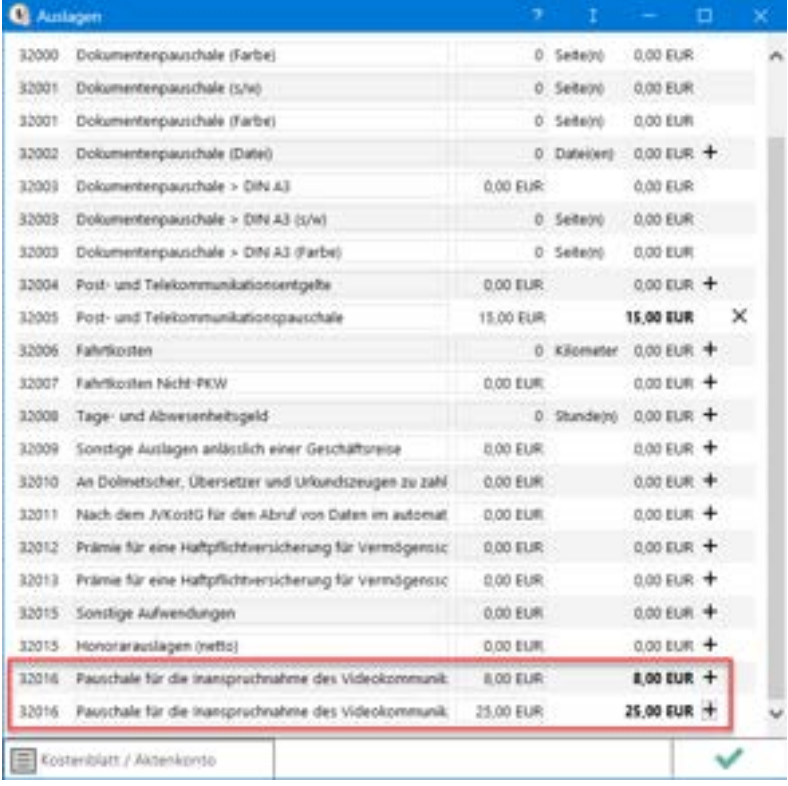

Zwei neue Auslagentatbestände 32016 Nr. 1 und Nr. 2 KV GNotKG ermöglichen die Weitergabe der dadurch entstehenden Kosten an den Kostenschuldner. Diese Auslagentatbestände sind über *Auslagen* auswählbar.

Bei Erstellung der Notarkostenberechnung werden die Auslagen im Rechnungskörper und als Anlage ausgewiesen.

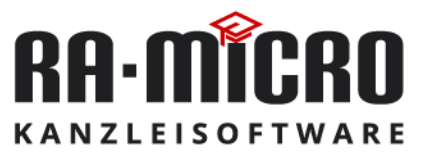

## mit RA-MICRO Kanzleiorganisation Rationalisieren & Sparen Sparen and the second series

#### <span id="page-21-0"></span>**Rechnung und XRechnung**

#### **Abweichenden Leistungsempfänger ausweisen**

Bei konzernmäßig organisierten Mandanten kommt es vor, dass der Rechnungs- und der Leistungsempfänger einer RVG-Rechnung nicht identisch sind, sondern unterschiedliche Adressen, Auftragsnummern oder Ansprechpartner aufweisen.

RA-MICRO ermöglicht es daher, einen abweichenden Leistungsempfänger zusätzlich zum Rechnungsempfänger in der *Rechnung RVG* auszuweisen. Der Ausweis des abweichenden Leistungsempfängers erfolgt sowohl bei der direkten Ausgabe der Rechnung als auch bei der Ausgabe als *XRechnung*.

Im Rahmen der *Aktenanlage* kann der abweichende Leistungsempfänger als Unterbeteiligter angelegt und mit dem mitgelieferten *Korrespondenzkürzel ALE* gekennzeichnet werden.

Das Programm *Rechnung RVG* stellt im Falle des Vorhandenseins eines mit dem Korrespondenzkürzel ALE gekennzeichneten Unterbeteiligten die Option *Abw. Leistungsempfänger* zur Verfügung.

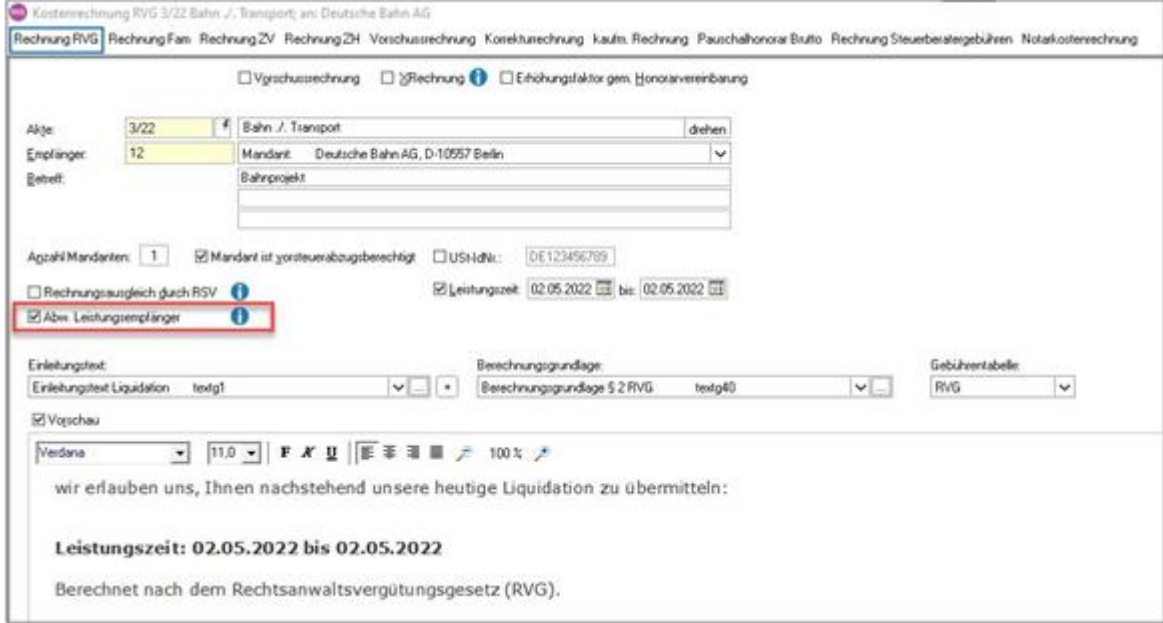

Wird diese angewählt, so weist das Programm bei der direkten Ausgabe der Rechnung oberhalb des Rechnungskörpers den abweichenden Leistungsempfänger aus.

Bei der Ausgabe als XRechnung weist das Programm den abweichenden Leistungsempfänger in der Zeile <cac:DeliveryParty> aus.

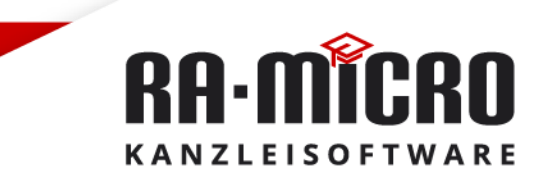

#### <span id="page-22-0"></span>**Steuerentlastungsgesetz**

Mit dem am 23.05.2022 verkündetem Steuerentlastungsgesetz wurden mehrere Entlastungsmöglichkeiten geschaffen, die im RA-MICRO Modul *Lohn* abgebildet werden.

#### **Grundfreibetrag**

Rückwirkend zum 01.01.2022 ist der **Grundfreibetrag** erhöht worden. In *Lohn/Gehalt* ist der neue Ablaufplan zur Lohnsteuerberechnung (Anhebung des Grundfreibetrags für 2022 von derzeit 9.984,00 € um 363,00 € auf 10.347,00 €) rückwirkend ab dem 01.1.2022 eingearbeitet.

Die Gehälter sind für die einzelnen Mitarbeiter ab Januar 2022 chronologisch nochmals neu zu berechnen. Die geänderten Lohnsteuerwerte können im Anschluss über eine berichtigte Lohnsteueranmeldung für den jeweiligen Zeitraum (Monat oder Quartal) an das Finanzamt übermittelt werden.

#### **Energiepreispauschale (EPP)**

Die Energiepreispauschale soll über den Arbeitgeber an die Arbeitnehmer ausgezahlt werden.

Damit der Arbeitgeber nicht in Vorausleistung gehen muss, kann die EPP im Rahmen der Lohnsteueranmeldung für das Kalenderjahr 2022 (bzw. für das 3. Quartal 2022 oder den Monat August 2022) berücksichtigt werden. Im *Dialog zur Übermittlung der Elektronischen Lohnsteueranmeldung* wird die Option *Energiepreispauschale* gesetzt.

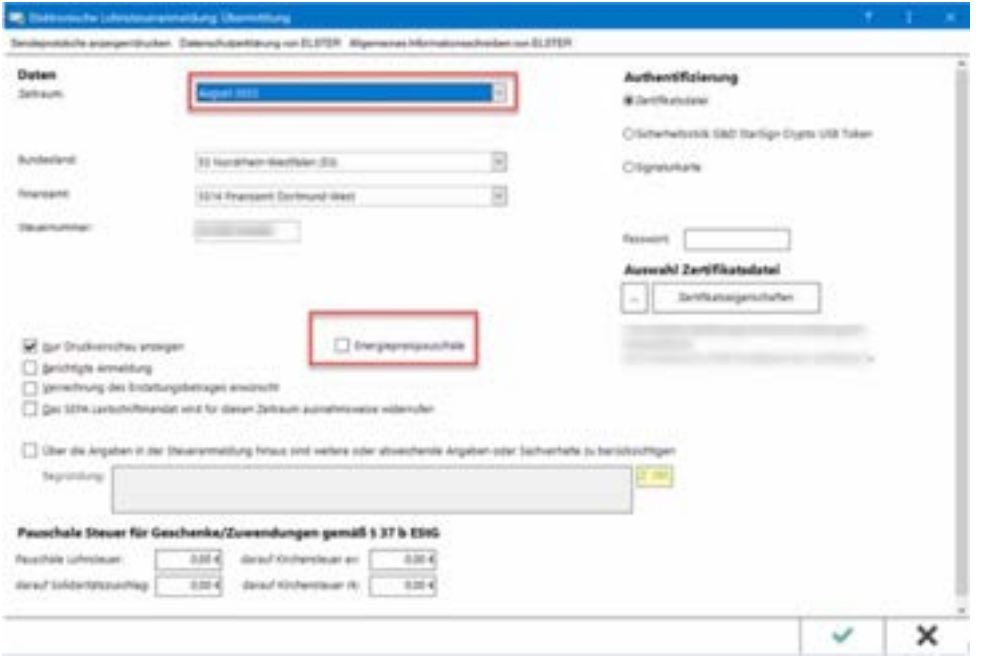

Nachdem der Betrag erfasst und die Lohnsteueranmeldung verschickt wurde, wird dieser Betrag in Kennziffer 35 der Lohnsteueranmeldung abgebildet und summarisch von der Lohnsteuer abgezogen.

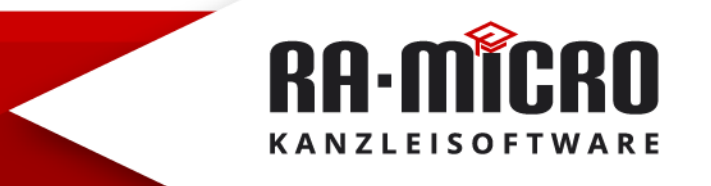

Um die Energiepreispauschale an alle Mitarbeitenden auszuzahlen, kann diese ab September 2022 über im Lohnmodul erstellte Lohnabrechnung abgerechnet werden. In den *Allgemeinen Grunddaten ändern / KK Zulagen*  Nr. 84 Zulage 11 ist eine entsprechende Bezeichnung zu hinterlegen, so dass ein konkreter Ausweis auf der Abrechnung erscheint.

Max Mustermann Steuerklasse.........11 Mustergasse 10 \$t-freibetrag mtlijhr... 10.00/0.00 12679 Berlin SV-Schlüssel .......... 1111<br>Beginn der Zahlung ...: 15.09.2022 wöchentliche Arbeitszeit: 36 Geburtsdatum: ....... 17.08.2000

Gehaltsabrechnung für September 2022 (Die Entgetbescheinigung git als Bescheinigung nach § 108 Absatz 3 Satz 1 GewO.)

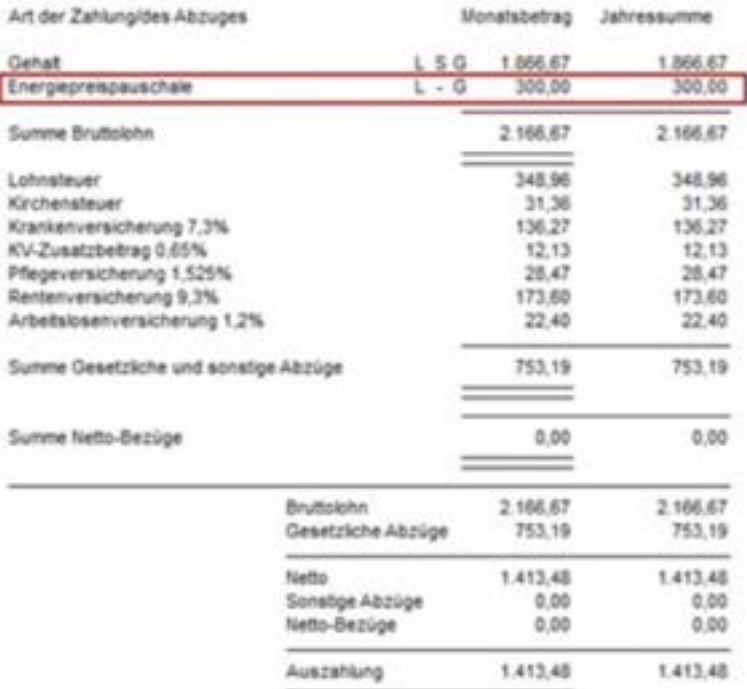

**RA-MICRO KANZLEISOFTWARE** 

#### <span id="page-24-0"></span>**Die notarielle Urschrift und die elektronische Urkundensammlung**

Seit dem 01.07.2022 besteht die Verpflichtung für Notariate, alle neu errichteten Urkunden als "elektronische Fassung der Urschrift" in der elektronischen Urkundensammlung zu verwahren. RA-MICRO unterstützt bei der manuellen Übergabe an die Systeme der Bundesnotarkammer.

#### **Das elektronische Dokument einfach an den Urkundeneintrag anhängen**

Die Funktion *Urkundsgeschäfte* ermöglicht die Fertigung von Urkundseinträgen zum späteren Import über das System XNP der Bundesnotarkammer in das elektronische Urkundenverzeichnis.

Diesem Eintrag kann einfach die elektronische Fassung der Urschrift in bereits beglaubigter, signierter bzw. unsignierter Form beigefügt werden.

Ob in einem individuellen Ordner im Dateisystem oder in der *E-Akte archiviert, bietet das Programm Zugriff auf alle elektronischen Dokumente*.

Die *Dokumentenübergabe* ist erst mit einem Beurkundungsdatum ab dem 01.07.2022 möglich.

Alle für eine erfolgreiche Eintragung im elektronischen Urkundenverzeichnis erforderlichen Angaben werden programmgestützt begleitet. Beispielsweise sind Pflichtfelder mit einem \* gekennzeichnet. Von Justiz und Bundesnotarkammer vorgegebene Wertelisten wie z. B. die *Dokumentart werden ausschließlich mit den noch zulässigen Bezeichnungen angeboten und fortlaufend in einer Liste gepflegt.*

Es können beliebig viele Dokumente hinzugefügt oder bereits gewählte wieder entfernt werden. Die Dokumentenvorschau im Zeitpunkt der Auswahl bietet eine umfassende Kontrolle.

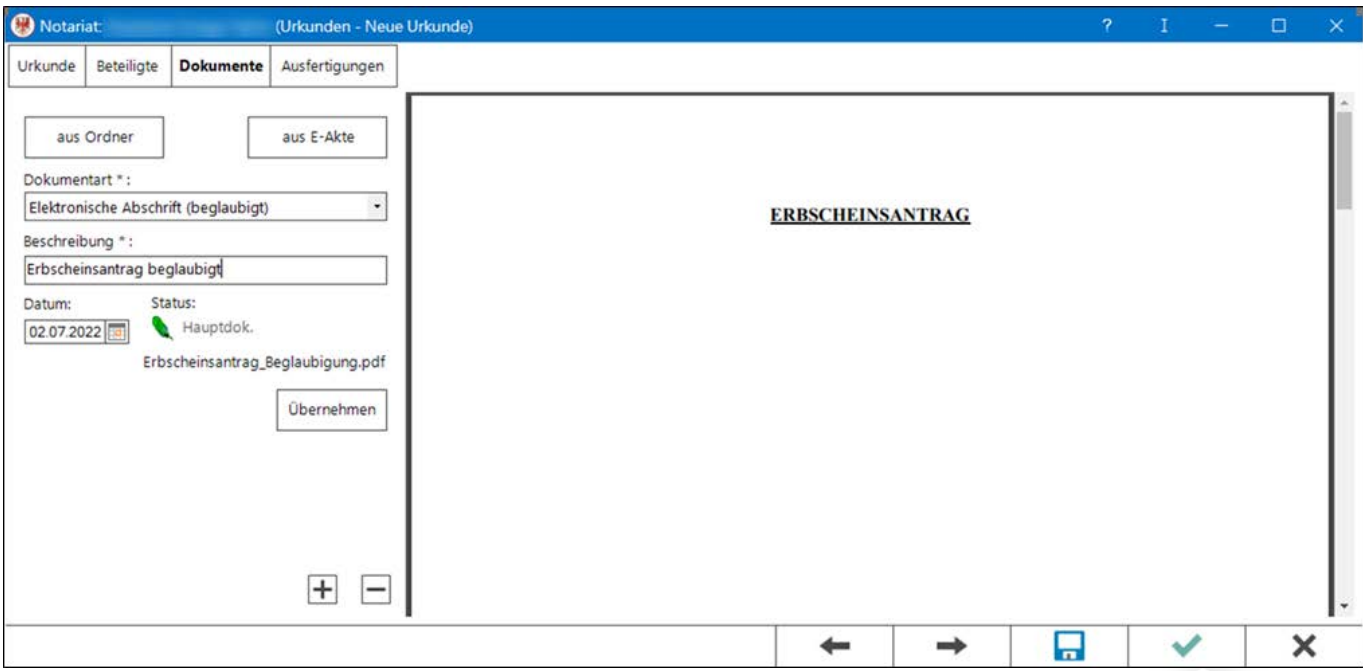

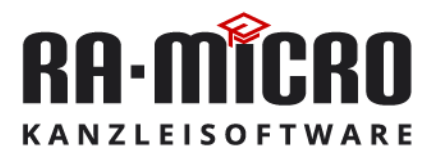

## Verweilen, Arbeiten und Netzwerken RA-MICRO Anwaltslounge

## <span id="page-25-0"></span>**Die RA-MICRO Anwaltslounge – ein Ort exklusiv für Anwält\*innen**

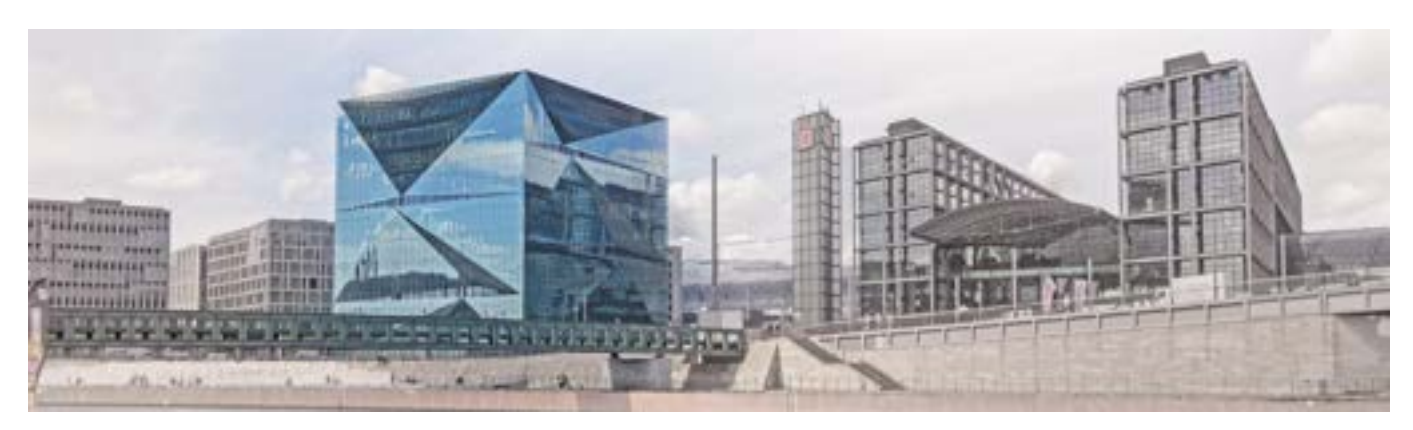

Gelegen im Cube Berlin, zwischen Regierungsviertel und Hauptbahnhof, lädt die RA-MICRO Software AG alle Anwält\*innen zum Arbeiten, Verweilen und Netzwerken ein. Kommen Sie einfach spontan vorbei, während Sie auf Ihren Zug warten oder buchen Sie kostenfrei den schalldichten Besprechungsraum, um sich mit Mandant\*innen oder Kolleg\*innen zu treffen.

- Überbrücken Sie Ihre Wartezeiten in entspannter Atmosphäre
- Zentral gelegen im Cube Berlin zwischen Regierungsviertel und Hauptbahnhof
- Verweilen, Arbeiten und Netzwerken

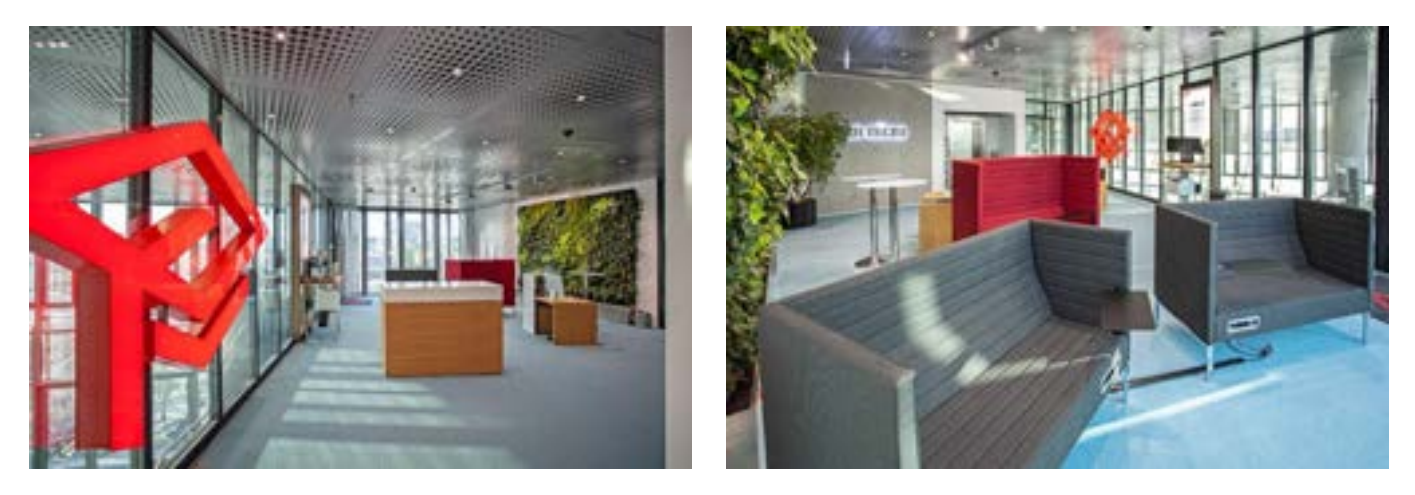

#### **Die neue RA-MICRO Anwaltslounge steht exklusiv allen Rechtsanwält\*innen zur Verfügung – nicht nur RA-MICRO Kund\*innen.**

Entspannen Sie in einer der zahlreichen Sitzecken und laden Sie nochmal Ihr Smartphone auf. Nutzen Sie das kostenfreie WLAN und loggen Sie sich vom Schreibtisch in der Anwaltslounge remote in Ihre Kanzlei ein. Oder verabreden Sie sich mit Geschäftspartner\*innen, Mandant\*innen oder Kolleg\*innen zu einem Austausch. Die RA-MICRO Anwaltslounge bietet Ihnen von Montag bis Donnerstag entspannte Aufenthaltsqualität.

#### **Kontaktdaten**

Öffnungszeiten: Montag – Donnerstag 8-18 Uhr Besprechungsraum buchbar über 030 – 43598 500

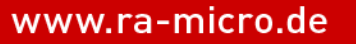

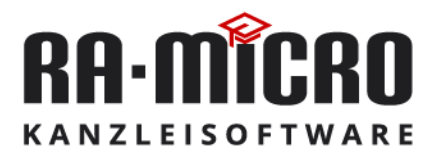

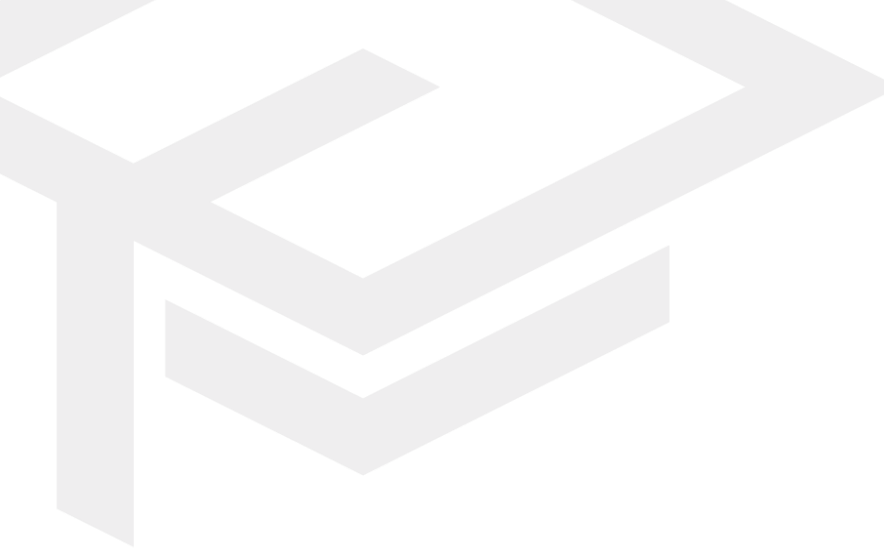

RA-MICRO Software AG Washingtonplatz 3 10557 Berlin

Fon +49 (0) 30 435 98 500 Fax + 49 (0) 30 435 99 301 Web: [www.ra-micro.de](http://www.ra-micro.de/)

Support: Fon +49 (0) 30 435 98 888 Montag – Donnerstag: 7:00 – 18:00 Uhr Freitag: 7:00 – 16:00 Uhr Web: www.ra-micro.de/support

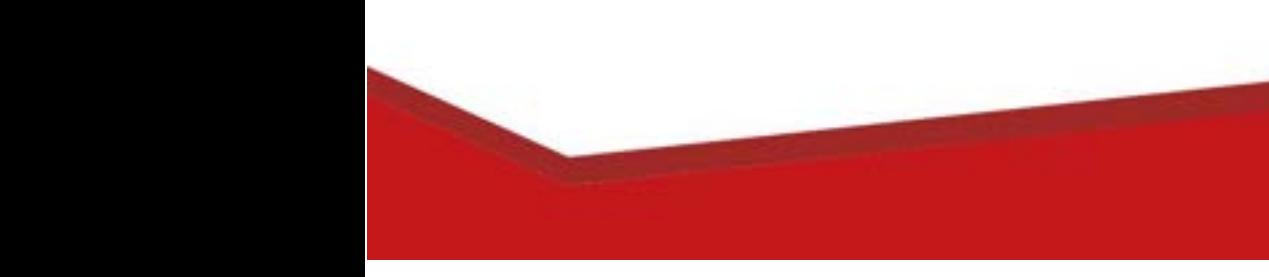